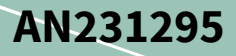

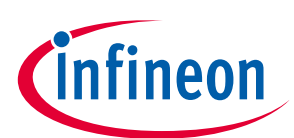

# EZ-USB™ SX3 入門

### <span id="page-0-0"></span>本書について

#### 適用範囲と目的

EZ-USB™ SX3 (以下、SX3) は、設定可能な USB 3.2 Gen 1 SuperSpeed [SS] ペリフェラル コントローラーで あり、柔軟性の高い統合機能を提供します。SX3 には汎用設定可能インターフェースと呼ばれる完全に 設定可能なパラレル インターフェースがあり、スレーブ FIFO またはビデオ インターフェースをサポー り、開発者は SX3 コンフィギュレーション ユーティリティを使用してシステムに USB 3.0 機能を簡単に 追加できます。

本アプリケーション ノートは、SX3 入門者に役立ちます。本書では、SX3 の主な用途, 応用, および特長 を強調し、SX3 コンフィギュレーション ユーティリティを使用して UVC アプリケーションおよびデータ アプリケーション用にカスタマイズされた設定を生成する方法を説明します。また、ハードウェア設計 ガイドラインを提供し、SX3 explorer キットおよび USB3-HDMI キャプチャ カードを使用したさまざまな アプリケーション例についても説明します。

#### 対象者

本アプリケーション ノートは、EZ-USB™ SX3 を使用しているお客様を対象とします。

#### <span id="page-0-1"></span>目次

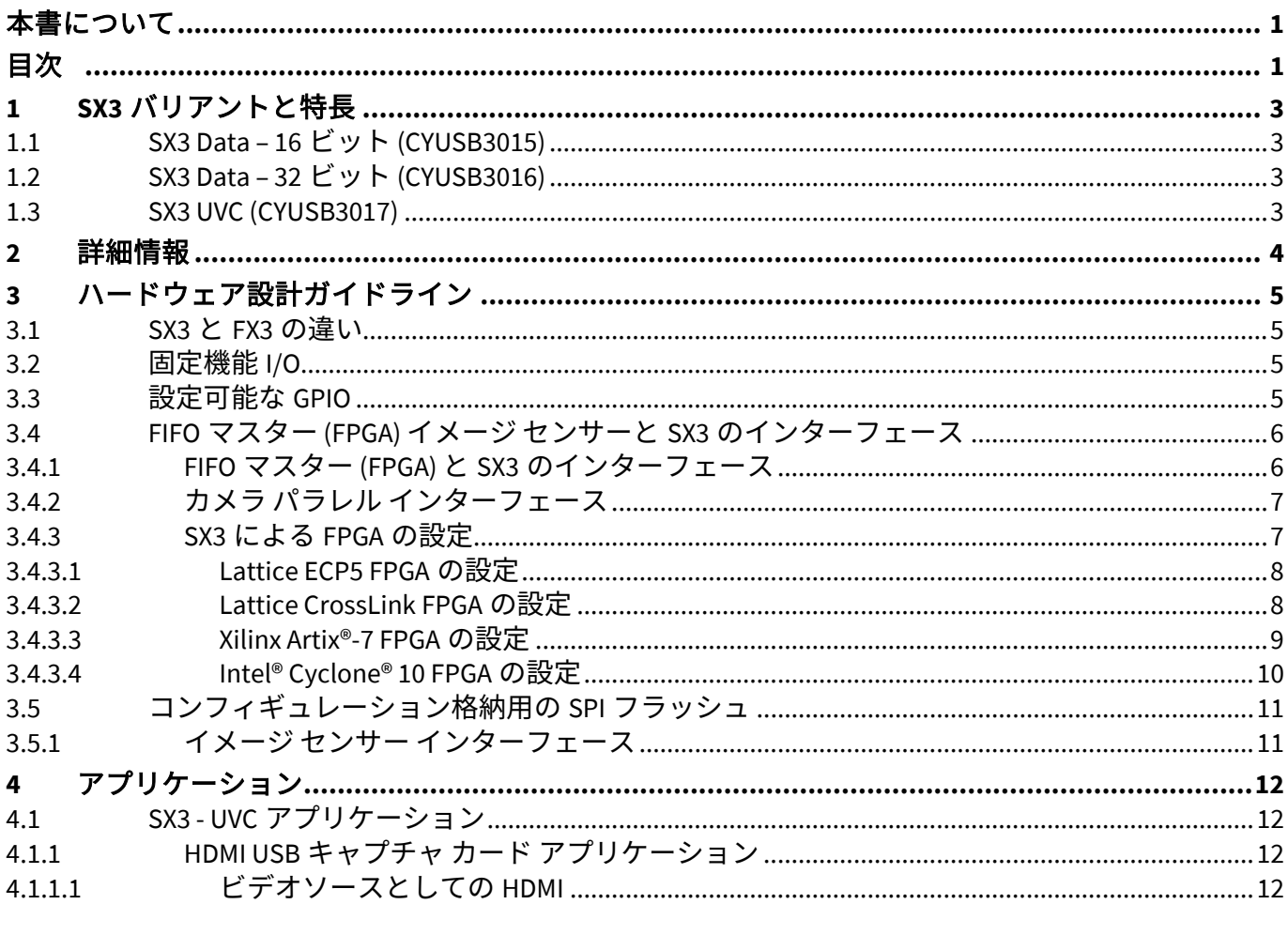

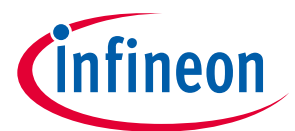

# SX3 バリアントと特長

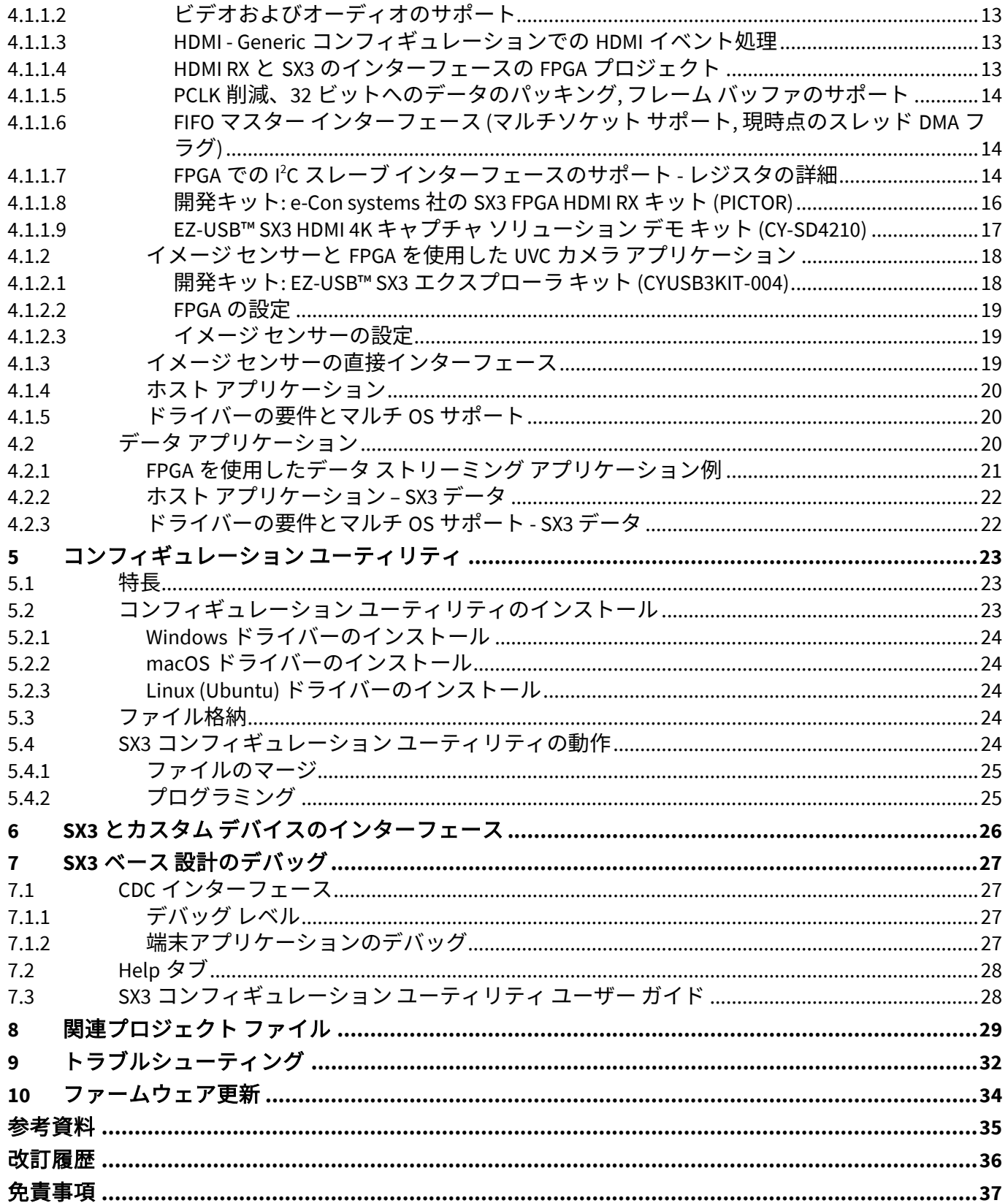

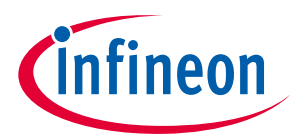

**SX3 バリアントと特長**

## <span id="page-2-0"></span>**1 SX3 バリアントと特長**

SX3 は強力なデータ処理とカスタム アプリケーションの構築のために、USB 3.2 Gen 1 と USB 2.0 物理層 (PHY) を 32 ビット ARM926EJ-S マイクロプロセッサと一体化しています。汎用設定可能インターフェー スから USB インターフェースへの最大 375 MBps のデータ転送を可能にするアーキテクチャを実装して います。

SX3 には 3 つのバリアントがあります。

### <span id="page-2-1"></span>**1.1 SX3 Data – 16 ビット (CYUSB3015)**

- 最大 190MBps のベンダー クラス IN, OUT, または IN + OUT コンフィギュレーションを持つ最大 2 個の エンドポイントをサポート
- データ取得アプリケーションでは、FPGA および高速 ADC とのインターフェース
- バス幅が設定可能な (8 または 16 ビット) 最大 100MHz のスレーブ FIFO インターフェースに対応する 汎用設定可能インターフェースをサポート
- 周辺機器と通信するための設定可能な I 2 C インターフェースがある
- ファームウェアおよびコンフィギュレーション格納用の SPI フラッシュをサポート
- 最大 7 個の設定可能な GPIO をサポート

#### <span id="page-2-2"></span>**1.2 SX3 Data – 32 ビット (CYUSB3016)**

- 最大 375MBps のベンダー クラス IN, OUT, または IN + OUT のコンフィギュレーションを持つ最大 2 個 のエンドポイントをサポート
- データ取得アプリケーションでは、FPGA および高速 ADC とのインターフェース
- バス幅が設定可能な (8, 16, 24, または 32 ビット) 最大 100MHz のスレーブ FIFO インターフェースに対 応する汎用設定可能インターフェースをサポート
- 周辺機器と通信するための設定可能な I 2 C インターフェース
- ファームウェアおよびコンフィギュレーション格納用の SPI フラッシュをサポート
- 最大 7 個の設定可能な GPIO をサポート

#### <span id="page-2-3"></span>**1.3 SX3 UVC (CYUSB3017)**

- USB ビデオ クラス (UVC), USB オーディオ クラス (UAC), および UVC + UAC のコンフィギュレーション を持つ最大 2 個のエンドポイントをサポート
- オーディオ/ビデオ ストリーミング アプリケーション用のイメージ センサー、ISP, FPGA, HDMI レシー バなどとのインターフェース
- バス幅が設定可能な (8, 16, 24, または 32 ビット) 最大 100MHz のスレーブ FIFO またはカメラ パラレル インターフェースに対応する汎用設定可能インターフェースをサポート
- 周辺機器と通信するための設定可能な I<sup>2</sup>C インターフェース
- ファームウェアおよびコンフィギュレーション格納用の SPI フラッシュをサポート
- 最大 7 個の設定可能な GPIO をサポート

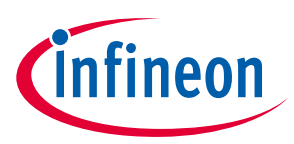

#### **詳細情報**

## <span id="page-3-0"></span>**2 詳細情報**

インフィニオンは、**www.infineon.com** で豊富なデータを提供しており、設計に適したデバイスを選択 し、デバイスを設計に迅速かつ効果的に統合するのに役立ちます。

- 概要: **[USB portfolio](https://www.infineon.com/cms/en/product/universal-serial-bus-usb-power-delivery-controller/peripheral-controllers/ez-usb-sx3-superspeed-usb-3.0-peripheral-controller/)**
- USB 3.0 製品セレクタ: **[EZ-USB™ SX3](https://www.infineon.com/cms/en/product/universal-serial-bus-usb-power-delivery-controller/peripheral-controllers/ez-usb-sx3-superspeed-usb-3.0-peripheral-controller/)**, **[EZ-USB™ FX3](https://www.infineon.com/cms/en/product/universal-serial-bus-usb-power-delivery-controller/peripheral-controllers/ez-usb-fx3-superspeed-usb-3.0-peripheral-controller/)**, **[EZ-USB™ FX3S](https://www.infineon.com/cms/en/product/universal-serial-bus-usb-power-delivery-controller/peripheral-controllers/ez-usb-fx3s/)**, **[EZ-USB™ CX3](https://www.infineon.com/cms/en/product/universal-serial-bus-usb-power-delivery-controller/peripheral-controllers/ez-usb-cx3-programmable-mipi-csi-2-to-usb-3.0-camera-controller/)**, **[EZ-USB™ HX3](https://www.infineon.com/cms/en/product/universal-serial-bus-usb-power-delivery-controller/hub-controllers/hx3-usb-3.0-hub-controller/)**
- アプリケーションノート: インフィニオンは、基本レベルから高度なレベルまで、幅広いトピックを カバーする多数の USB アプリケーション ノートを提供しています。EZ-USB™ SX3 の使用を開始する ための推奨アプリケーション ノートは次のとおりです。
	- − **[AN70707](https://www.infineon.com/cms/jp/product/universal-serial-bus-usb-power-delivery-controller/peripheral-controllers/ez-usb-sx3-superspeed-usb-3.0-peripheral-controller/#!?fileId=8ac78c8c7cdc391c017d073974db5df7)** EZ-USB™ FX3/FX3S/SX3 ハードウェア設計ガイドラインおよび回路図チェックリスト
	- − **[AN65974](https://www.infineon.com/cms/jp/product/universal-serial-bus-usb-power-delivery-controller/peripheral-controllers/ez-usb-fx3-superspeed-usb-3.0-peripheral-controller/#!?fileId=8ac78c8c7cdc391c017d073960635dd9)** EZ-USB™ FX3 スレーブ FIFO インターフェースを使った設計
	- − **[AN75779](https://www.infineon.com/cms/jp/product/universal-serial-bus-usb-power-delivery-controller/peripheral-controllers/ez-usb-fx3-superspeed-usb-3.0-peripheral-controller/#!?fileId=8ac78c8c7cdc391c017d073acd045f08)** USB ビデオクラス (UVC) フレームワーク内で EZ-USB™ FX3 を使用してイメージセンサー インターフェースを実装する方法
- 知識ベース記事 (KBA)
	- − EZ-USB™ SX3 HDMI 4K Capture Card Solution Demo Kit **[KBA233573](https://community.infineon.com/t5/Knowledge-Base-Articles/EZ-USB-SX3-HDMI-4K-Capture-Card-Solution-Demo-Kit-KBA233573/ta-p/282512)**
- 開発キット:
	- − **[CYUSB3KIT-004, EZ-USB™ SX3 explorer kit](https://www.infineon.com/cms/en/product/evaluation-boards/cyusb3kit-004/)**

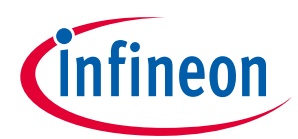

## <span id="page-4-0"></span>**3 ハードウェア設計ガイドライン**

#### <span id="page-4-1"></span>**3.1 SX3 と FX3 の違い**

**[Table 1](#page-4-4)** に、SX3 と FX3 の主な違いを示します。

#### <span id="page-4-4"></span>**Table 1 SX3** と **FX3** の違い

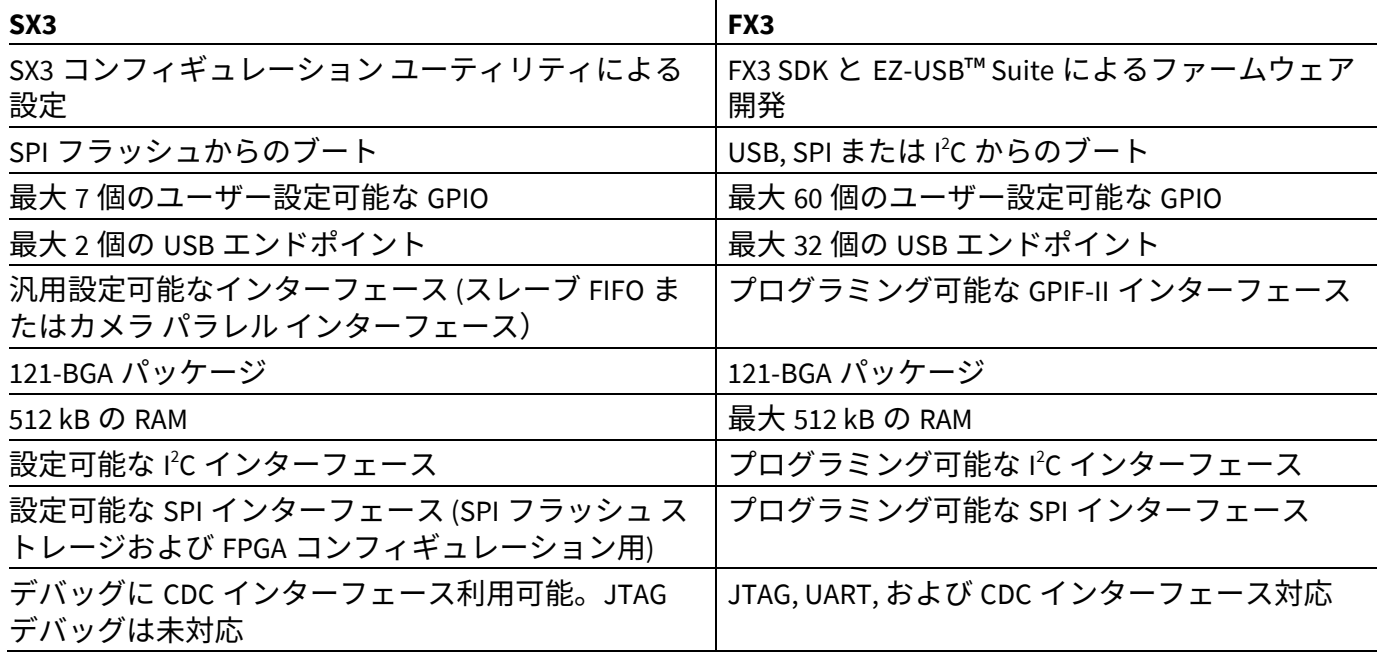

#### <span id="page-4-2"></span>**3.2 固定機能 I/O**

SX3 には 4 個の固定 GPIO があります。

- PROGRAM#: FPGA 設定中に使用される SX3 の出力です。PROGRAM#が LOW にアサートされると、 FPGA はデバイス コンフィギュレーション モードに入ります。
- INIT#/RESET: 双方向です。この信号は、FPGA がコンフィギュレーション モードに入ったかどうかを 検出するために SX3 によって使用されます。 FIFO マスター (FPGA) をリセットするためにも SX3 によって使用されます。ビデオ ストリーミング中 にエラー状態が発生した場合、リセット ピンがアサートされます。FIFO マスターは、この信号を使 用して内部ロジックをリセットし、ストリーミングを再び開始する必要があります。
- FIFOM\_SS: FIFO マスターの SPI インターフェース用のチップ選択に使用されます。
- SUSPEND\_OUT: SX3 の出力であり、低電力モードへ移行のために FIFO マスターにより使用されます。

#### <span id="page-4-3"></span>**3.3 設定可能な GPIO**

SX3 には 7 個の設定可能な GPIO (GPIO\_0~GPIO\_6) があります。これらの GPIO の機能は、SX3 コンフィ ギュレーション ユーティリティを使用して割り当てることができます。

設定可能な GPIO のオプションは次のとおりです。

- コンフィギュレーション完了: この GPIO は SX3 への入力です。この信号は、コンフィギュレーショ ンの更新が完了したことを示すために FIFO マスターによって使用されます。
- USER\_GPIO\_0~USER\_GPIO\_4: ユーザーGPIO は SX3 への入力であり、ユーザーGPIO の立ち下りエッジ で、FIFO マスターの特定のレジスタへの I 2 C 書き込みが行われます。**[Table 2](#page-5-2)** に、各ユーザーGPIO の I 2 C レジスタ アドレスを示します。

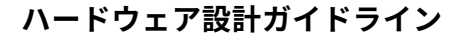

#### <span id="page-5-2"></span>**Table 2** ユーザー**GPIO** レジスタ アドレス

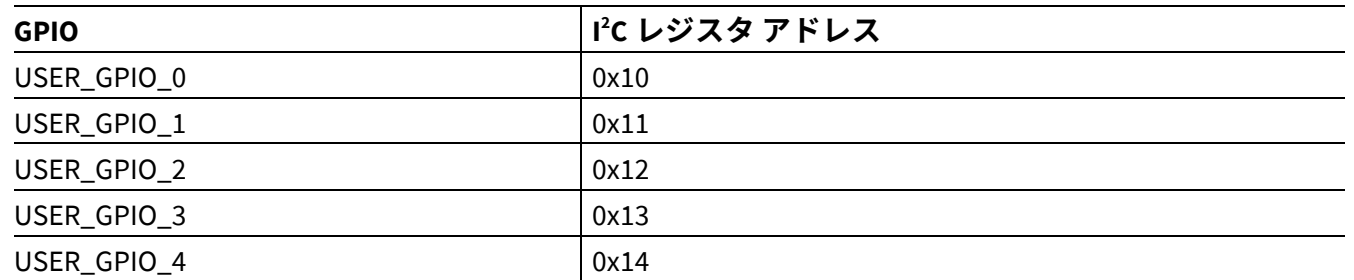

• ストリーミング表示 LED (アクティブ LOW): この GPIO は、SX3 データ エンドポイントのいずれかがア クティブになるときにアサートされます。また、FIFO マスター設定の進行中にトグルします。

- エラーLED (アクティブ LOW): この GPIO は、デバイスが内部システムのエラー状態を検出したときに アサートされます。
- 静止画キャプチャ ボタン (アクティブ HIGH): この GPIO は、静止画キャプチャのハードウェア トリガ ー信号として使用できます (SX3 UVC コンフィギュレーションの場合のみ)。
- センサー リセット (アクティブ LOW): この GPIO は、ビデオ ソース コンフィギュレーションを更新す る前にトグルされます。この信号は、イメージ センサーのリセットとして使用できます。

#### <span id="page-5-0"></span>**3.4 FIFO マスター (FPGA) イメージ センサーと SX3 のインターフェース**

SX3 は、FIFO マスターと通信するためのスレーブ FIFO インターフェースをサポートします。FIFO マス ター インターフェースは、FPGA, ISP またはその他のプロセッサに実装できます。

データ ストリーミング インターフェースは、データ バス幅が 8, 16, 24 または 32 ビットのスレーブ FIFO またはカメラ パラレル インターフェースのいずれかです。これらのインターフェースの信号詳細は、 SX3 データシート**[\[9\]](#page-34-1)**を参照してください。

#### <span id="page-5-1"></span>**3.4.1 FIFO マスター (FPGA) と SX3 のインターフェース**

スレーブ FIFO インターフェースは、制御信号 (SLCS, SLWR, SLOE, SLRD, PKTEND# および PCLK) および DMA フラグ (DMA\_READY および DMA\_PARTIAL) を使用します。インターフェースのタイミング詳細は、 アプリケーション ノート**[1]**を参照してください。

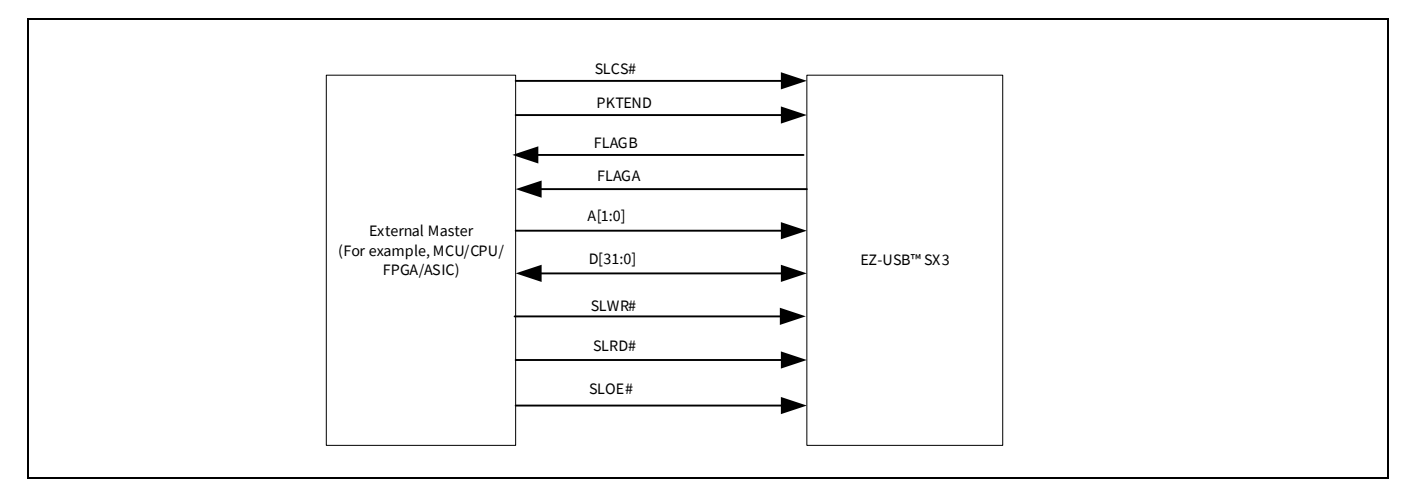

#### **Figure 1** スレーブ **FIFO** インターフェース

スレーブ FIFO インターフェースはウォーターマーク値を使用して、読み出し/書き込み動作用のために 完全なバッファの可用性を検出します。**[Table 3](#page-6-2)** に、各種バス幅に使用されるウォーターマーク値を示 しています。

fineon

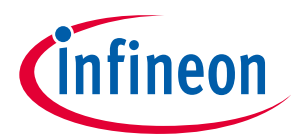

#### <span id="page-6-2"></span>**Table 3** ウォーターマーク値

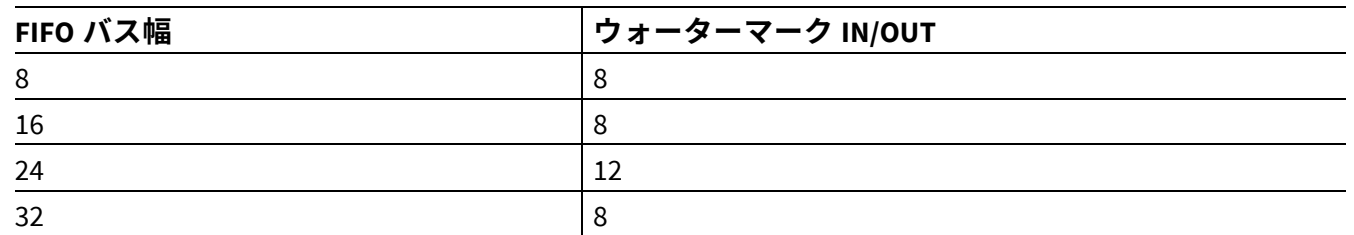

SX3 は、SPI および i<sup>2</sup>C インターフェースを使用して FPGA コンフィギュレーションをダウンロードしま す。SX3 は設定後に、I 2 C インターフェースを使用して FPGA と通信します。

### <span id="page-6-0"></span>**3.4.2 カメラ パラレル インターフェース**

カメラ パラレル インターフェースは、フレーム有効 (FV), ライン有効 (LV), クロック (PCLK)およびセンサ ー リセット (INT#/RESET) 信号を使用します。このインターフェースは、パラレル インターフェースに 対応するイメージ センサー/ISP を SX3 との直接接続のために使用できます。

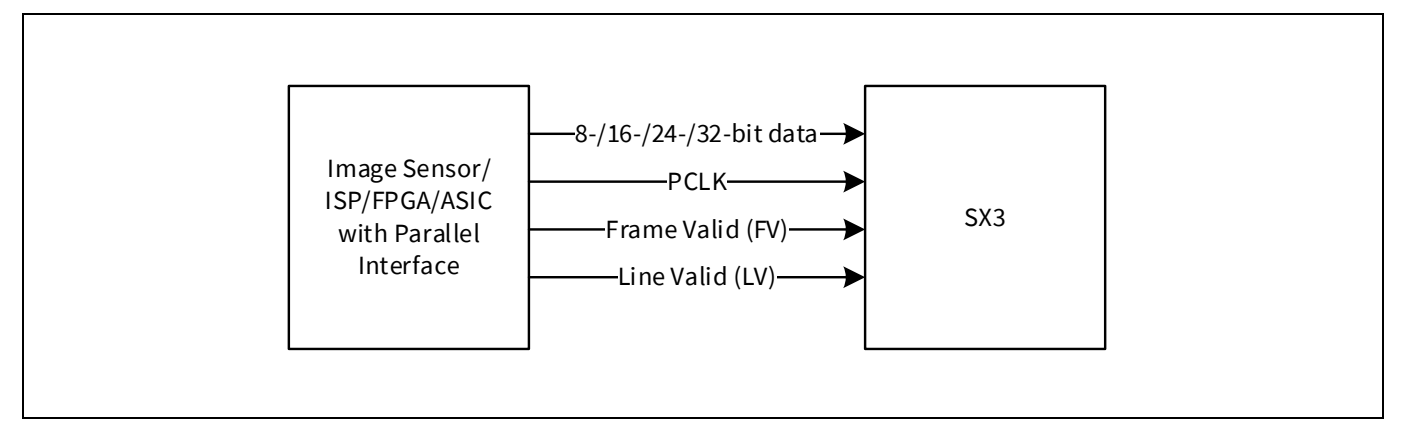

#### **Figure 2** カメラ パラレル インターフェース

MIPI-CSI, LVDS, ITU BT-656 インターフェースなどに対応するイメージ センサーや HDMI レシーバは、 FPGA または ISP を使用して SX3 に接続できます。

### <span id="page-6-1"></span>**3.4.3 SX3 による FPGA の設定**

SX3 は、次のコンフィギュレーション モードをサポートしています。

- Lattice スレーブ SPI (SSPI) モード
- Lattice l<sup>2</sup>C コンフィギュレーション モード
- Xilinx スレーブ シリアル モード
- Intel®パッシブ シリアル モード

これらのコンフィギュレーション モードは、次の FPGA ファミリに対してテストされています。

- Lattice スレーブ SPI (SSPI) モード ‐ Lattice ECP5
- Lattice I2 C コンフィギュレーション モード Lattice CrossLink
- Xilinx スレーブ シリアル モード Xilinx Artix®-7
- Intel®パッシブ シリアル モード Intel® Cyclone® 10 LP

FPGA の FPGA コンフィギュレーション ファイル *(.bit, .bin, .rbf* など) は、EZ-USB™ SX3 コンフィギュレー ション ユーティリティを介して提供されます。提供されたコンフィギュレーション ファイルは、SPI フ

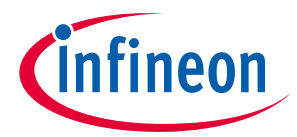

ラッシュに格納されている生成された SX3 コンフィギュレーションの一部になります。SX3 はこのファ イルを読み出し、起動時に FPGA を設定します。サポートされている各 FPGA ファミリのコンフィギュ レーションの詳細は、**[Lattice ECP5 FPGA](#page-7-0)** の設定を参照してください。

#### <span id="page-7-0"></span>**3.4.3.1 Lattice ECP5 FPGA の設定**

SX3 は、SSPI モードを使用して Lattice ECP5 を設定します。SX3 は SPI フラッシュから*.bit* ファイルを読 み出し、30 MHz クロックを使用して FPGA に送信します。

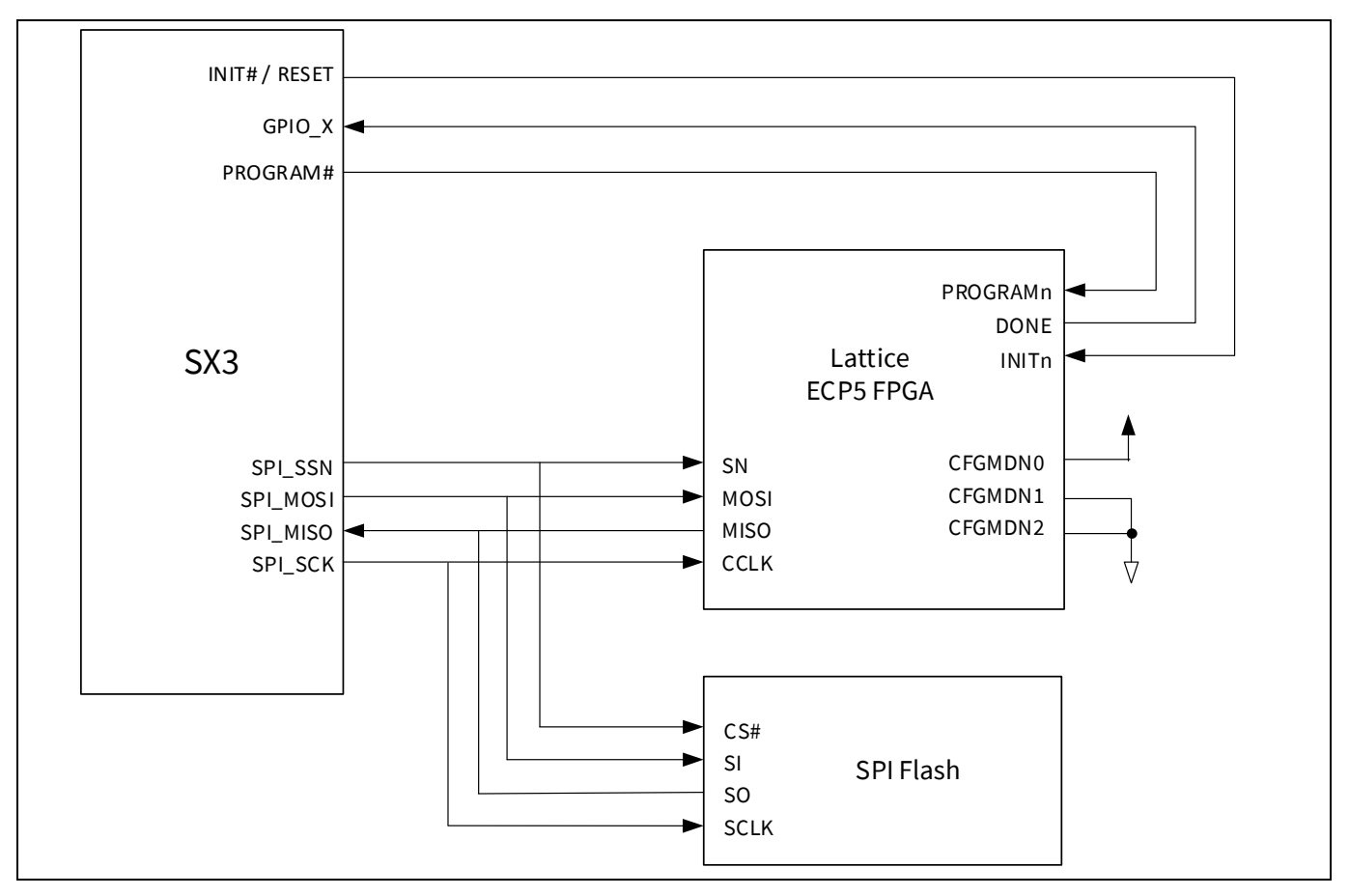

**Figure 3** スレーブ **SPI** ポートと **SX3** による **ECP5** プログラミング

詳細は、Lattice 使用ガイド**[\[5\]](#page-34-2)**を参照してください。

### <span id="page-7-1"></span>**3.4.3.2 Lattice CrossLink FPGA の設定**

SX3 は、Lattice I2 C コンフィギュレーション モードを使用して CrossLink を設定します。*.bit* ファイルが SPI フラッシュから読み出され、1MHz クロックを使用して I 2 C 経由で CrossLink に送信されます。

詳細は、Lattice テクニカル ノート**[\[6\]](#page-34-3)**を参照してください。

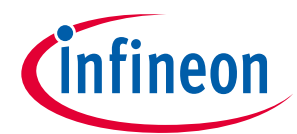

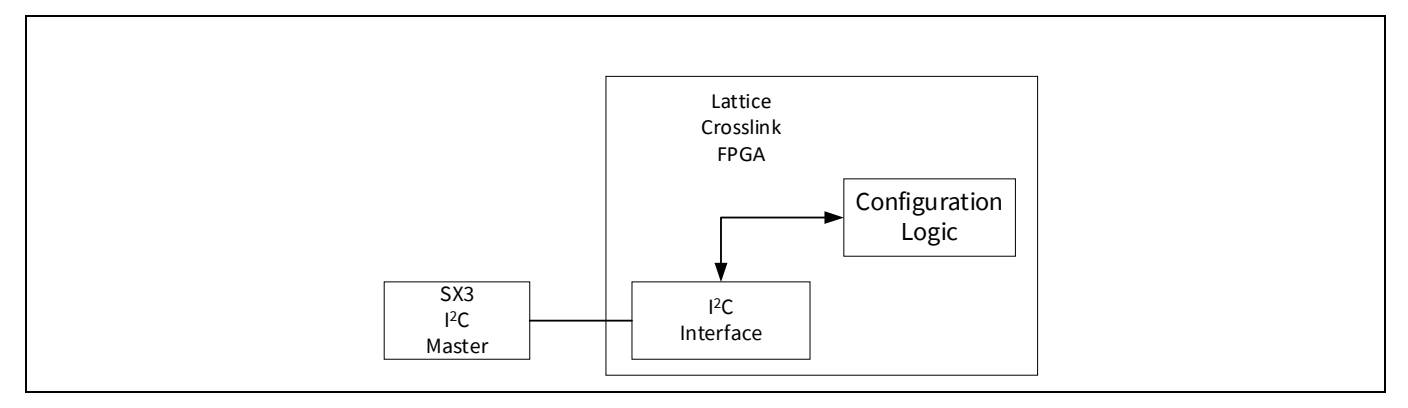

**Figure 4 I 2 C** コンフィギュレーション ロジック

### <span id="page-8-0"></span>**3.4.3.3 Xilinx Artix®-7 FPGA の設定**

SX3 は、Xilinx スレーブ シリアル コンフィギュレーション モードを使用して Artix®-7 を設定します。*.bin* ファイルが SPI フラッシュから読み出され、FPGA のデータ入力 (DI) ピンで受信されます。

詳細については、Xilinx ユーザー ガイド**[\[7\]](#page-34-4)**を参照してください。

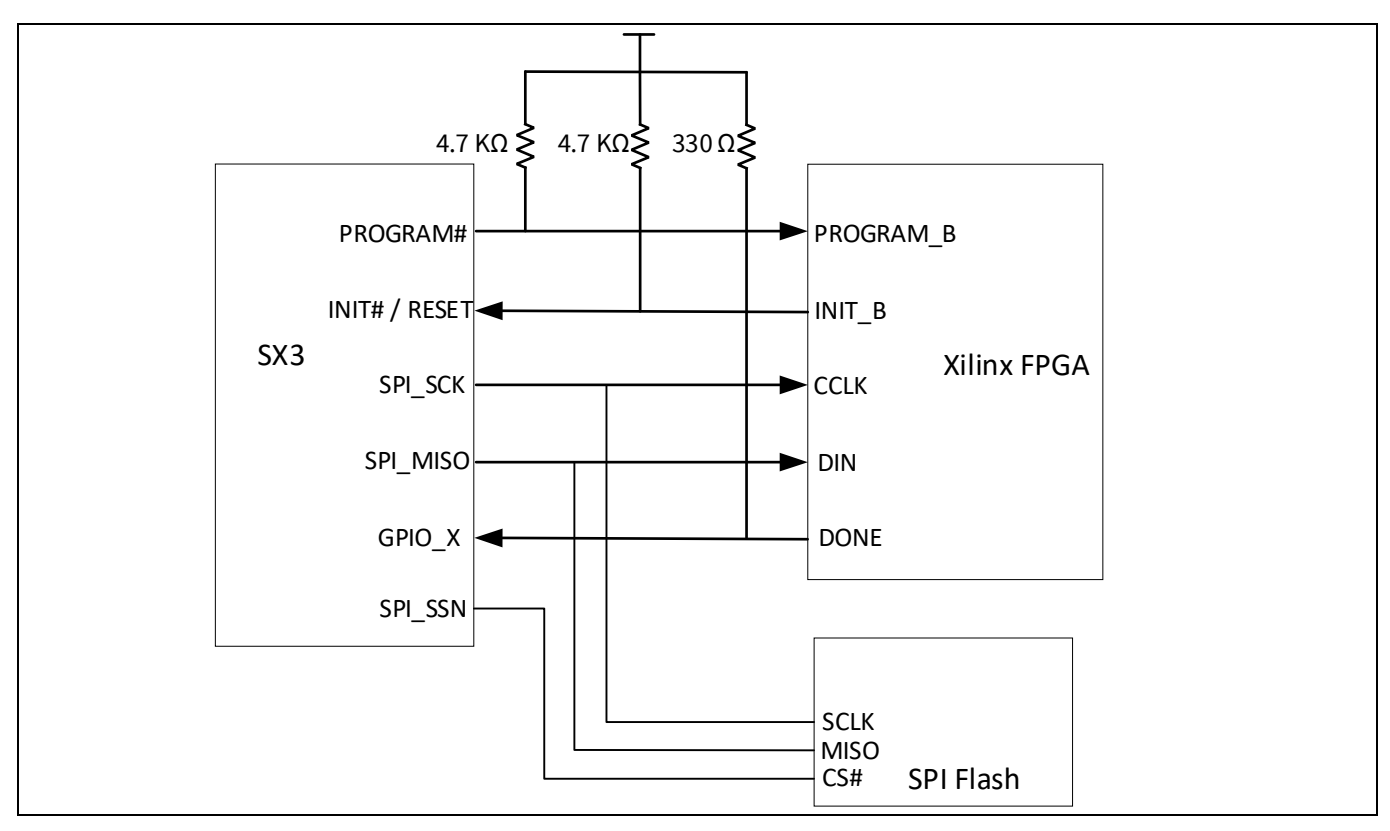

**Figure 5** スレーブ シリアル モード

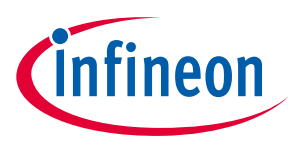

### <span id="page-9-0"></span>**3.4.3.4 Intel® Cyclone® 10 FPGA の設定**

SX3 は、Intel®パッシブ シリアル コンフィギュレーション モードを使用して Cyclone® 10 を設定しま す。*.rbf* ファイルが SPI フラッシュから読み出され、FPGA の DI ピンで受信されます。*.rbf* ファイルは最 下位ビット (LSB) ファースト形式である必要があることに注意してください。生成された*.rbf* ファイルを LSB ファースト形式に変換する Python スクリプトが、アプリケーション ノートに添付されています。

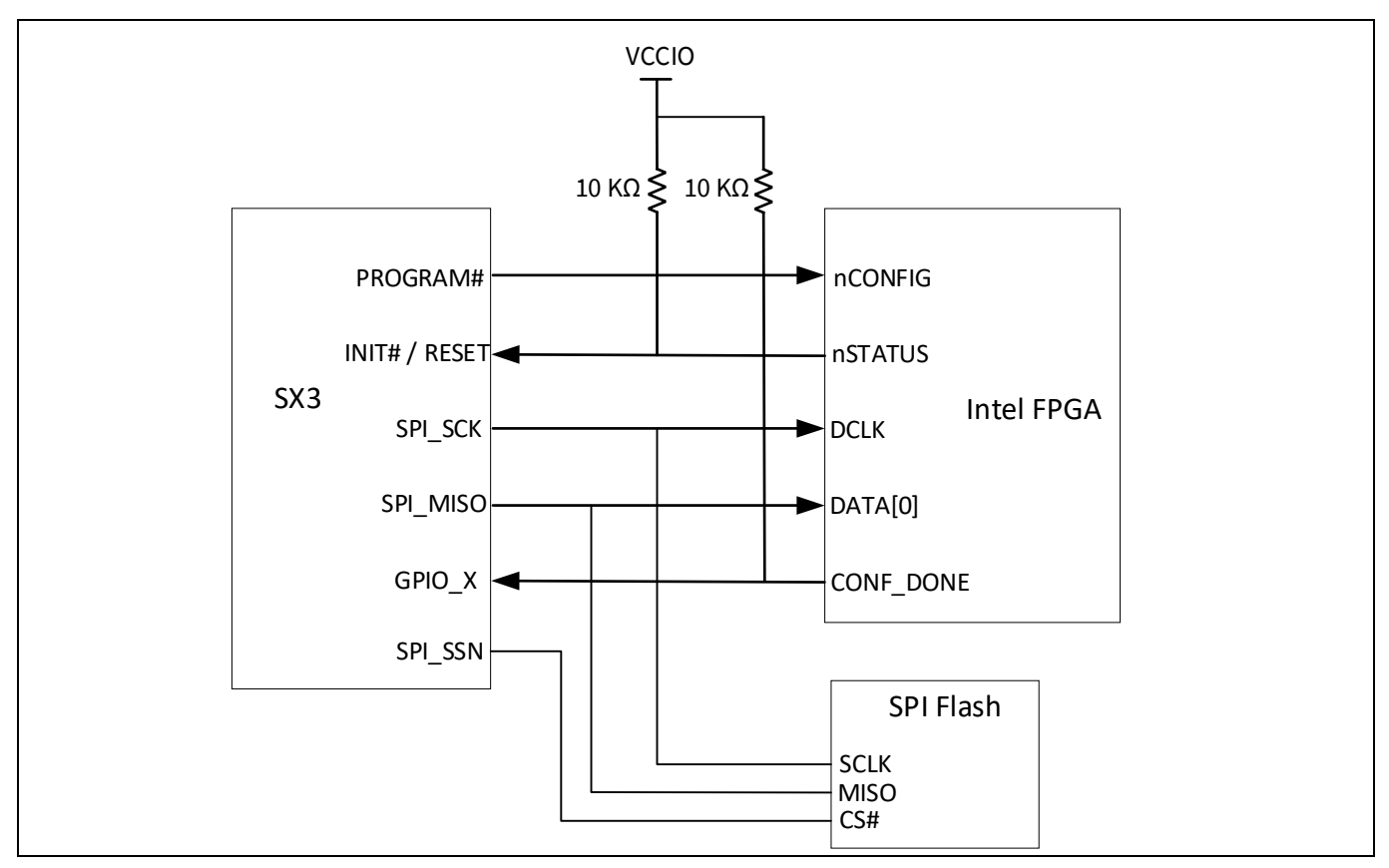

**Figure 6** パッシブ シリアル モード

詳細については、ハンドブック**[\[8\]](#page-34-5)**を参照してください。

**[Table 4](#page-9-1)** に、各種 FPGA ファミリと SX3 間のコンフィギュレーション信号の相互接続を示します。

#### <span id="page-9-1"></span>**Table 4** 各種 **FPGA** ファミリと **SX3** 間のコンフィギュレーション信号の相互接続

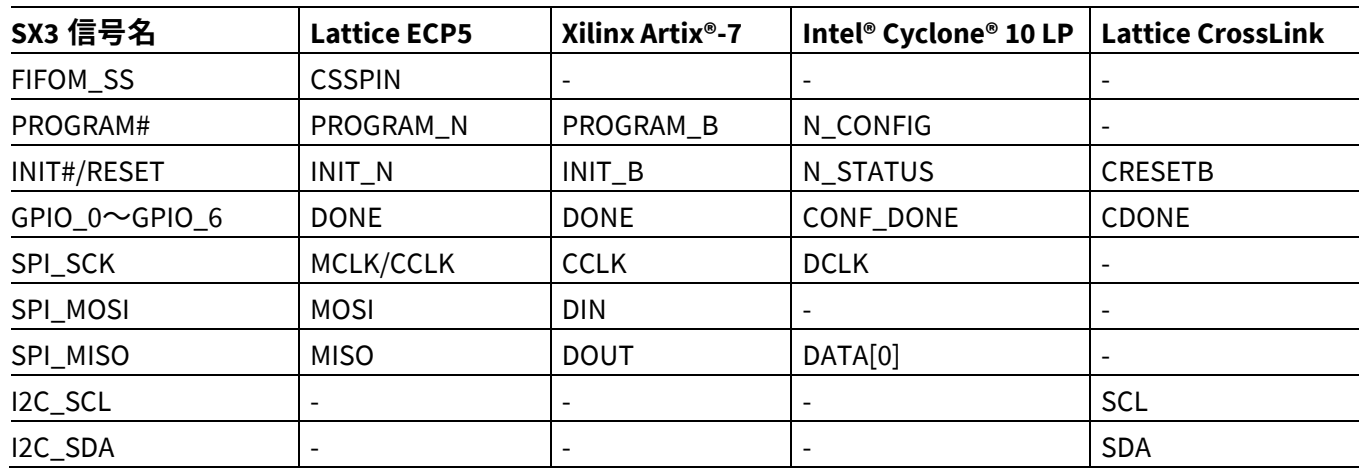

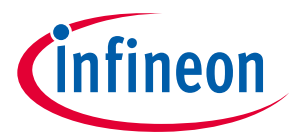

### <span id="page-10-0"></span>**3.5 コンフィギュレーション格納用の SPI フラッシュ**

SX3 は、SX3 コンフィギュレーションのダウンロードを目的としてのみ、USB ブート モードをサポート します。SX3 コンフィギュレーションがダウンロードされたら、アプリケーション実行のために SPI ブ ート モードが選択されます。SX3 コンフィギュレーションは、SX3 コンフィギュレーション ユーティリ ティを使用して SPI フラッシュにダウンロードできます。SX3 コンフィギュレーション ユーティリティ は、FIFO マスター (FPGA) コンフィギュレーション ファイルを SX3 コンフィギュレーションとマージ し、SPI フラッシュにダウンロードします。デバイスがアプリケーション モードに入ると、SPI インタ ーフェースは使用できなくなります。SX3 への SPI フラッシュ インターフェースの詳細は、SX3 開発キ ットの回路図およびアプリケーション ノート**[2]**を参照してください。

### <span id="page-10-1"></span>**3.5.1 イメージ センサー インターフェース**

l<sup>2</sup>C レジスタ コンフィギュレーションの初期化は、l<sup>2</sup>C インターフェースを介してイメージ センサーに書 き込めます。

SX3 は、UVC ホスト アプリケーションでビデオ解像度が選択されるたびに、解像度に対応する l<sup>2</sup>C レジ スタ コンフィギュレーションの書き込みをサポートします。

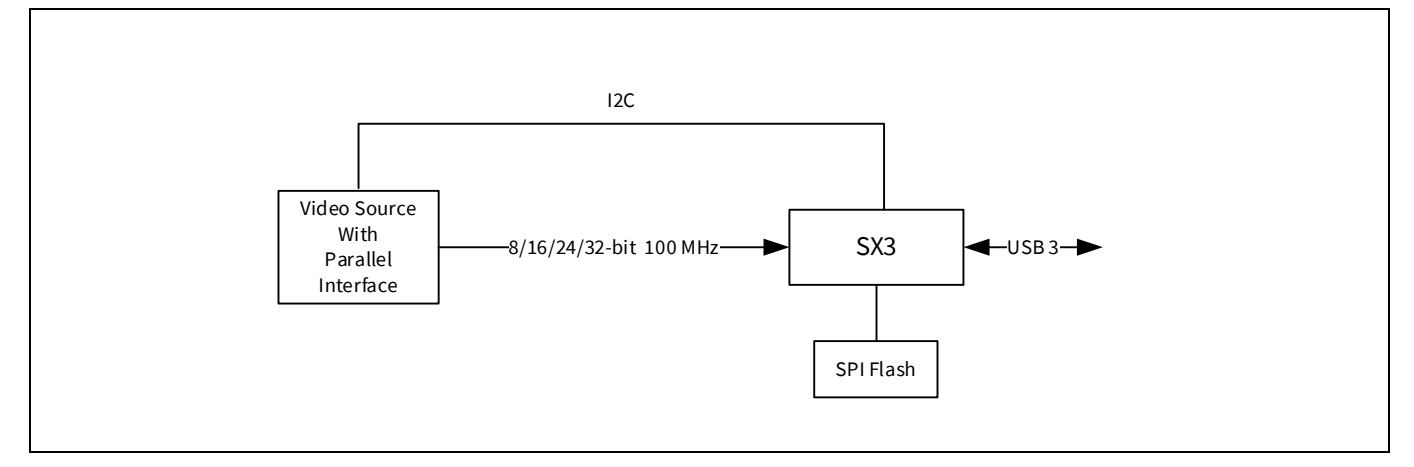

**Figure 7 SX3** とイメージ センサーの直接インターフェース

− SX3 を使用したハードウェア設計の詳細については、**AN70707 – [EZ-USB™ FX3/FX3S/SX3](https://www.infineon.com/cms/jp/product/universal-serial-bus-usb-power-delivery-controller/peripheral-controllers/ez-usb-sx3-superspeed-usb-3.0-peripheral-controller/#!?fileId=8ac78c8c7cdc391c017d073974db5df7)** ハードウ [ェア設計ガイドラインおよび回路図チェックリストを](https://www.infineon.com/cms/jp/product/universal-serial-bus-usb-power-delivery-controller/peripheral-controllers/ez-usb-sx3-superspeed-usb-3.0-peripheral-controller/#!?fileId=8ac78c8c7cdc391c017d073974db5df7)参照してください。

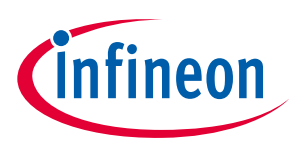

# <span id="page-11-0"></span>**4 アプリケーション**

## <span id="page-11-1"></span>**4.1 SX3 - UVC アプリケーション**

SX3 UVC (CYUSB3017) は、UVC, UAC, または UVC + UAC として設定できる最大 2 個のエンドポイントに対 応します。SX3 は UVC バージョン 1.1/1.5 および UAC 1.0 に対応します。UVC ストリーミング エンドポイ ントは、バルクまたはアイソクロナスにできます。USB High-speed モードでは、バルク コンフィギュレ ーションのみがサポートされます。次のセクションでは、これらのコンフィギュレーションを使用した SX3 の一般的なアプリケーション例について説明します。

## <span id="page-11-2"></span>**4.1.1 HDMI USB キャプチャ カード アプリケーション**

HDMI USB キャプチャ カード アプリケーションは、UVC + UAC コンフィギュレーションを使用して、ビデ オとオーディオの同時ストリーミングをサポートします。**[Figure 8](#page-11-4)** に、このアプリケーションのブロッ ク図を示します。

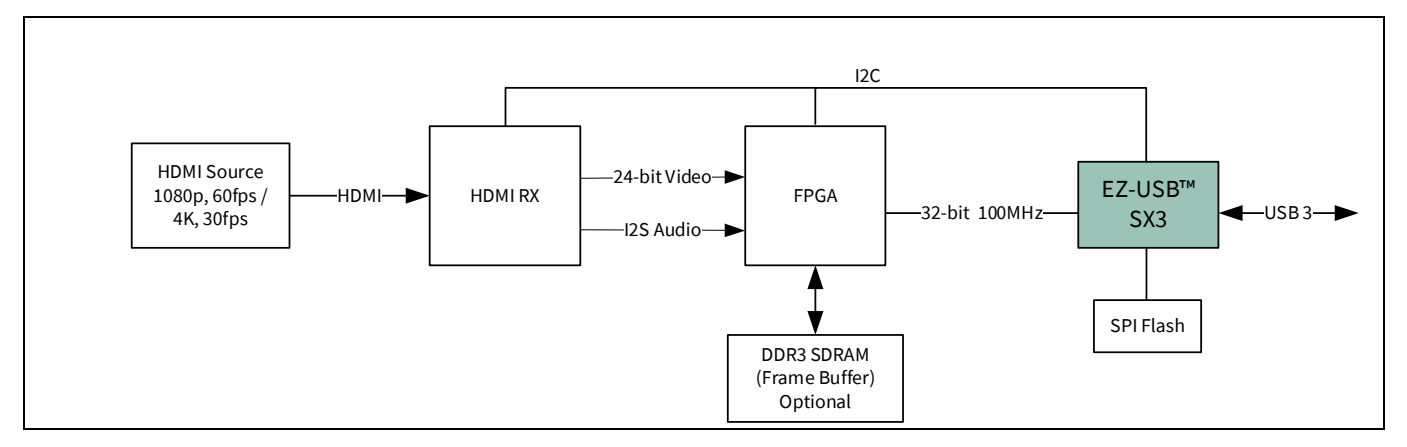

<span id="page-11-4"></span>**Figure 8 4K HDMI USB3** キャプチャ カード

HDMI レシーバは、HDMI ビデオとオーディオ ストリームをパラレル ビデオ インターフェースおよび l<sup>2</sup>S オーディオ インターフェースに変換します。データを変換し、スレーブ FIFO インターフェースを介し て SX3 に送信するには、FIFO マスター (FPGA) が必要です。FIFO マスターは、4K ビデオ ストリームのサ ポートに必要なフレーム バッファに対応しています。SX3 は i<sup>2</sup>C インターフェースを使用して HDMI RX および FIFO マスターと通信します。

## <span id="page-11-3"></span>**4.1.1.1 ビデオソースとしての HDMI**

SX3 コンフィギュレーション ツールはビデオソースとして 2 種類の HDMI レシーバをサポートします。

- HDMI RX IT6801: このモードでは、IT6801 HDMI レシーバ固有のすべての HDMI イベントがカスタム コ ンフィギュレーションによって処理されます。
- HDMI RX Generic: このモードでは、SX3 は l<sup>2</sup>C ベースのレジスタ ポーリングを使用して HDMI イベント を検出するように設定できます。

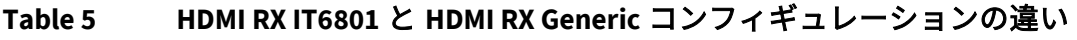

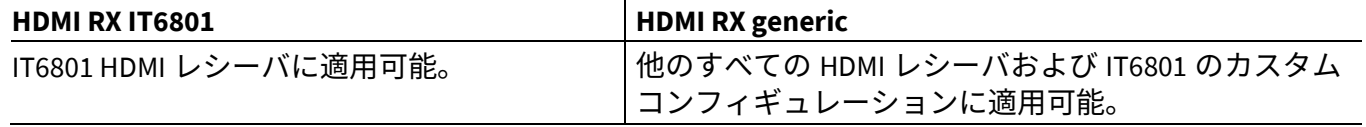

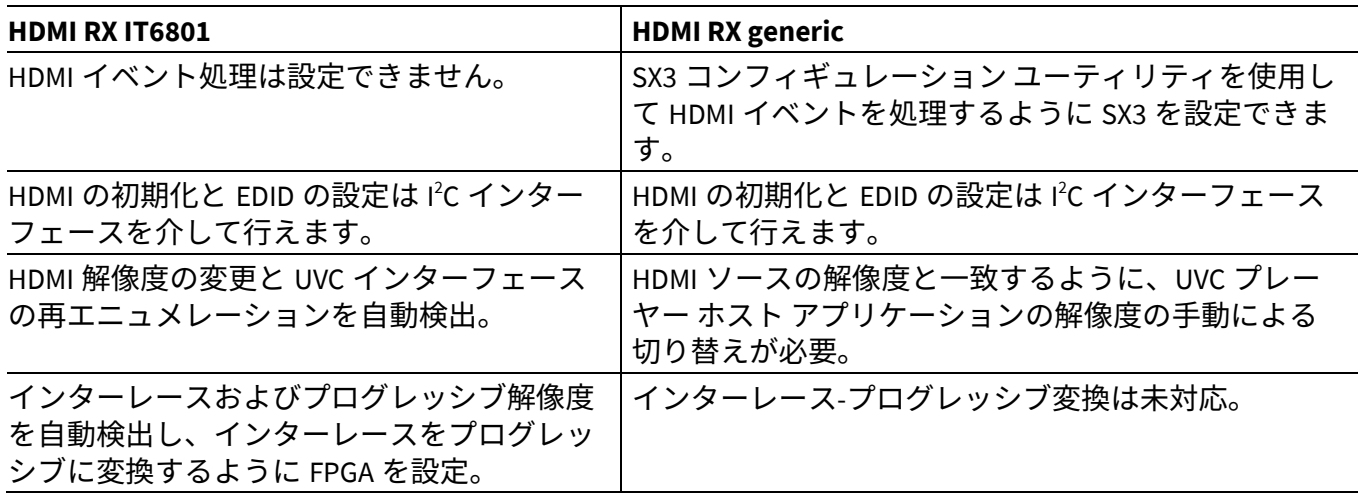

### <span id="page-12-0"></span>**4.1.1.2 ビデオおよびオーディオのサポート**

SX3 は、最大 4K 30 fps の非圧縮ビデオと、最大 32 ビットの 12 チャネルのオーディオに対応します。 FPGA は I 2 S レシーバを実装しており、スレーブ FIFO インターフェースを介してデータを送信します。

### <span id="page-12-1"></span>**4.1.1.3 HDMI - Generic コンフィギュレーションでの HDMI イベント処理**

SX3 は、HDMI - Generic コンフィギュレーションをサポートし、HDMI - Generic レシーバと USB デバイス コントローラー間のインターフェースを可能にします。USB デバイス コントローラーによって処理され る HDMI イベントを、SX3 コンフィギュレーション ユーティリティのイベント処理テーブルに追加しま す。SX3 はイベントを検出し、特定のイベントを処理するために l<sup>2</sup>C 書き込みを実行します。SX3 コンフ ィギュレーション ユーティリティの **Help content** タブおよび SX3 コンフィギュレーション ユーティリ ティ ユーザー ガイドに記載されている特定のフォーマットで書き込まれる HDMI 割込みイベント レジス タ, イベント マスクおよび l<sup>2</sup>C 構造を追加します。

### <span id="page-12-2"></span>**4.1.1.4 HDMI RX と SX3 のインターフェースの FPGA プロジェクト**

ITE HDMI レシーバ IT6801 とのインターフェースの FPGA サンプル プロジェクトが、SX3 HDMI キャプチ ャ カード キットで利用できます。この FPGA プロジェクトは、Lattice ECP5 FPGA に向けて開発されてい ます。プロジェクトを他の FPGA ファミリに移植できます。

FPGA は、内部ブロック メモリを使用して着信ビデオをバッファリングし、FIFO インターフェースを介 して SX3 にストリーミングします。

FPGA は、ECP5 メモリコントローラーブロック (MCB)を使用して、着信ビデオ フレームを UHD (4K) 30 fps ビデオのフレーム バッファとして外部 DDR3 メモリに保存します。

FPGA はまた、UHD ビデオ フォーマットを YUV422 から YUV420 に変換して、4K 30 fps ビデオを USB 3 帯 域幅に適合させます。インターレース-プログレッシブ変換は、1920 x 1080i, 60 Hz HDMI 解像度の FPGA でもサポートされます。SX3 はインターレース ビデオを検出し、FPGA と通信します。奇数行と偶数行 が RAM から 2 回読み出され、インターレース ビデオがプログレッシブ フォーマットに変換されます。

オーディオ データは、2 チャネル, 16 ビットのサンプル幅, 48 kHz の I 2 S フォーマットで受信されます。 I 2 S レシーバはデータを逆シリアル化し、オーディオ バッファに保存します。オーディオ データは、ビ デオ フレームのブランキング期間中にスレーブ FIFO インターフェースを介して送信されます。

HDMI 1.4 規格によると、次の解像度がサポートされています。

1. 640 x 480p、60 Hz

2. 720 x 480p、60 Hz

**ineor** 

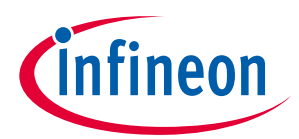

- 3. 720 x 576p、50 Hz
- 4. 1280 x 720p、60 Hz
- 5. 1920 x 1080i、60 Hz
- 6. 1920 x 1080p、60 Hz
- 7. 3840 x 2160p、30 Hz

### <span id="page-13-0"></span>**4.1.1.5 PCLK 削減、32 ビットへのデータのパッキング, フレーム バッファの サポート**

HDMI RX は、最大 150 MHz のクロック周波数が可能な 16 ビット インターフェースを介して FPGA にデー タを送信します。FPGA は、フレーム バッファを使用してデータを 32 ビット幅のフォーマットにパック し、100 MHz クロックで SX3 スレーブ FIFO インターフェースに送信します。

### <span id="page-13-1"></span>**4.1.1.6 FIFO マスター インターフェース (マルチソケット サポート, 現時点 のスレッド DMA フラグ)**

SX3 は、エンドポイント (UVC/UAC) ごとに 2 つのソケットをサポートします。使用されるスレーブ FIFO 信号とウォーターマーク値の定義の詳細は、アプリケーション ノート**[1]**を参照してください。HDMI RX FPGA プロジェクトは 32 ビット データ バスをサポートし、使用されるウォーターマーク値は 8 です。

### <span id="page-13-2"></span>**4.1.1.7 FPGA での I 2 C スレーブ インターフェースのサポート - レジスタの詳 細**

SX3 は、FPGA に実装される、**[Table 6](#page-13-3)** にリストされている固定 I 2 C レジスタを使用します。FPGA は、ア ドレス幅が 2 バイト、データ幅が 1 バイトの I 2 C スレーブ インターフェースを実装します。

SX3 は、**[Table 6](#page-13-3)** にリストされているレジスタ マップを使用して、さまざまなイベントについて FPGA と 通信します。一部の機能では、レジスタ アドレスは固定されています。FPGA プロジェクトは、**[Table 6](#page-13-3)** にリストされているレジスタごとにリファレンス実装を提供します。

| FPGA レジスタ<br>アドレス | レジスタ名                | SX3 での固定<br>レジスタ アドレ<br>ス | 初期値<br>(16)<br>進) | 説明/備考                              |  |
|-------------------|----------------------|---------------------------|-------------------|------------------------------------|--|
| 0x0000            | DMA チャネル<br>リセット     | 有                         | 0x00              | 0: アクティブな DMA リセット イ<br>ベントはなし     |  |
|                   |                      |                           |                   | 1: SX3 で UVC DMA リセットが発<br>生       |  |
|                   |                      |                           |                   | 2: SX3 で UAC DMA リセットが発<br>生       |  |
| 0x0009            | エンドポイント 1<br>ストリーム制御 | 有                         | 0x01              | 「1」: ストリームを有効にする                   |  |
|                   |                      |                           |                   | 「0」: ストリームを無効にする                   |  |
| 0x000A            | エンドポイント 2<br>ストリーム制御 | 有                         | 0x01              | 「1」: ストリームを有効にする                   |  |
|                   |                      |                           |                   | 「0」: ストリームを無効にする                   |  |
| 0x000E            | 静止画キャプチャ<br>シグナリング   | 無                         | 0x00              | 「1」:静止画キャプチャを開始                    |  |
|                   |                      |                           |                   | 「0」: 静止画キャプチャを停止                   |  |
| 0x0010            | GPIO0 レジスタ           | 有                         | 0x00              | 値 0x01 は GPIO0 の立ち下り<br>エッジで書き込まれる |  |

<span id="page-13-3"></span>**Table 6** レジスタ表

### **EZ-USB™ SX3 入門**

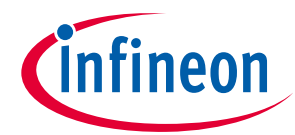

**アプリケーション**

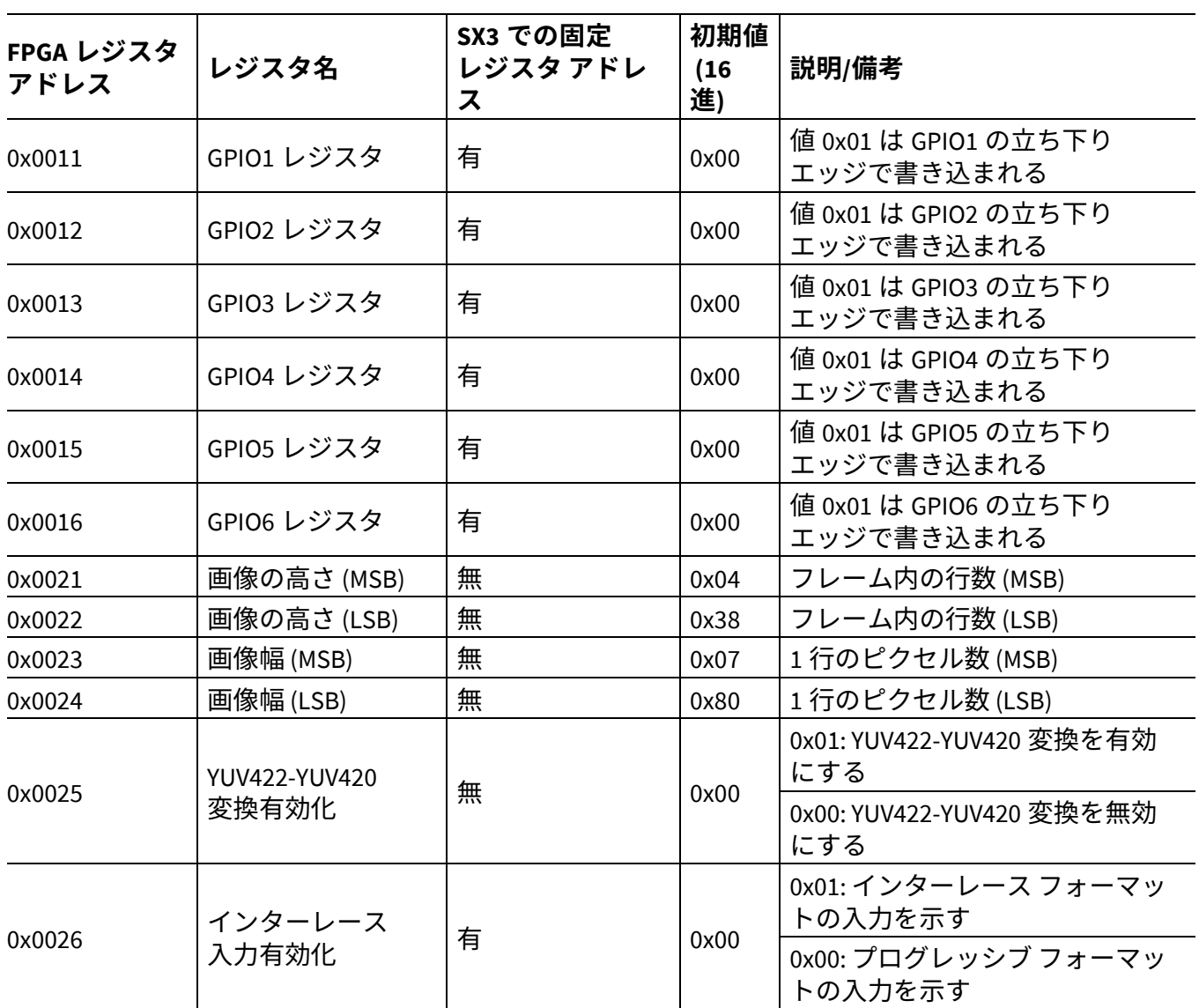

*Note:*

- *1.* 「固定」とマークされた *I 2 C* レジスタ アドレスは必須であり、*FIFO* マスターに実装する必要がありま す。
- *2. SX3* は、*SX3* コンフィギュレーション ユーティリティを介して渡されるカスタム *I 2 C* レジスタ アドレ スに書き込むこともできます。詳細については、[コンフィギュレーション](#page-22-0) ユーティリティを参照し てください。
- *3.* ユーザー*GPIO* 処理*: SX3* は、対応するレジスタに「*1*」を書き込むことにより、任意のユーザー*GPIO* <sup>の</sup> 立ち下りエッジを *FIFO* マスターに通知します。*FIFO* マスターは、設定値を読み出した後、値を「*0*」 にクリアすることが期待されます。

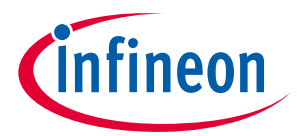

### <span id="page-15-0"></span>**4.1.1.8 開発キット: e-Con systems 社の SX3 FPGA HDMI RX キット (PICTOR)**

SX3 HDMI キャプチャ カード キットには、SX3 FPGA ベースボードとアドオン ボード HDMI RX の 2 つの基 板を含みます。別の HDMI RX または他のイメージング ソース (SDI レシーバ, DP レシーバ, イメージ セン サー/ISP など) を使用して独自のアドオン ボードを作成し、SX3 FPGA ベースボードとインターフェース できます。このキットの詳細については、**SX3** 製品 **Web** [ページに](http://www.cypress.com/SX3)アクセスしてください。

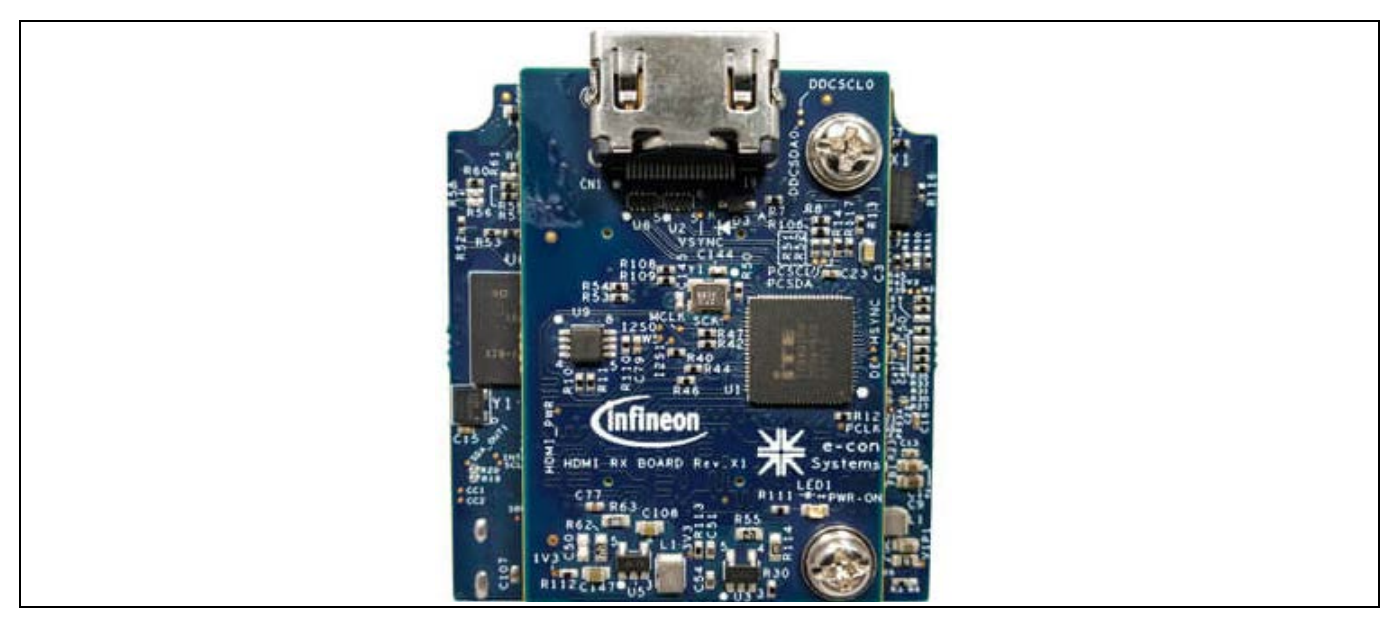

**Figure 9 SX3 HDMI USB3** キャプチャ カード キット **(PICTOR)**

**[SX3 FPGA HDMI RX](http://www.cypress.com/sx3)** キットにより、次のコンフィギュレーションを評価できます。

- SX3\_UVC\_UAC\_HDMI\_ITE\_1080p
- SX3\_UVC\_UAC\_HDMI\_GENERIC\_1080p
- SX3\_UVC\_UAC\_HDMI\_ITE\_4K
- SX3\_UVC\_UAC\_HDMI\_GENERIC\_4K
- SX3\_UVC\_FV\_LV\_BULK\_32
- SX3\_UVC\_UAC\_COLORBAR\_BULK\_32
- SX3\_UVC\_UAC\_COLORBAR\_ISOC\_32
- SX3\_UVC\_24\_BIT\_ISOC

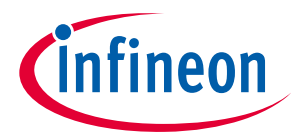

### <span id="page-16-0"></span>**4.1.1.9 EZ-USB™ SX3 HDMI 4K キャプチャ ソリューション デモ キット (CY-SD4210)**

EZ-USB™ SX3 HDMI 4K キャプチャ カード ソリューション デモ キットは、USB ビデオ クラス (UVC), USB オーディオ クラス (UAC) に準拠したキャプチャ カードで、あらゆる HDMI ソースからビデオとオーディ オをキャプチャするのに最適です。YUV420 フォーマットで最大 4K, 30 fps のビデオ ストリーミング、ま たは YUV422 フォーマットで最大 1080p, 60 fps のビデオ ストリーミングをサポートします。

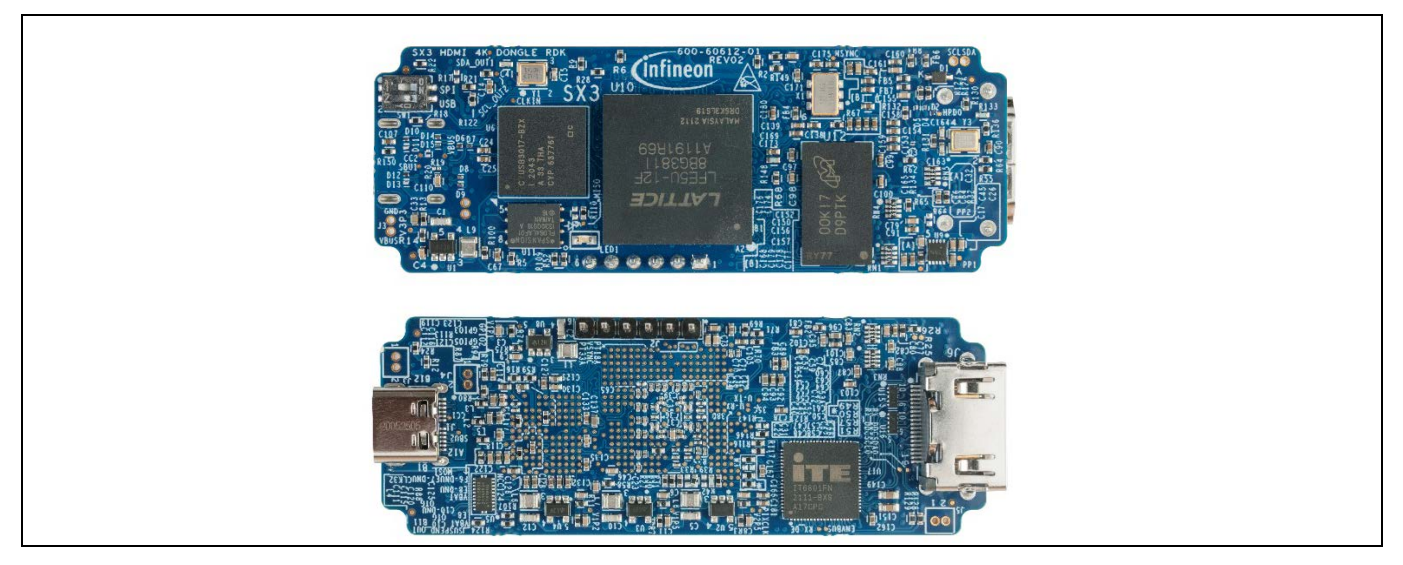

**Figure 10 SX3 HDMI 4K** キャプチャ ソリューション デモ キット **(CY-SD4210)**

このキットを使用して、次のコンフィギュレーション例を評価できます。

- SX3\_UVC\_UAC\_HDMI\_ITE\_1080P\_DONGLE
- SX3\_UVC\_UAC\_HDMI\_ITE\_4K\_DONGLE

これらのテンプレート コンフィギュレーションは、SX3 コンフィギュレーション ユーティリティ (v1.1.0.5 以降) とともに提供されることに注意してください。

キットの回路図, BOM, およびボード ファイルは、**[Knowledge Base Article](https://community.infineon.com/t5/Knowledge-Base-Articles/EZ-USB-SX3-HDMI-4K-Capture-Card-Solution-Demo-Kit-KBA233573/ta-p/282512)** として、また **SX3** [製品ウェブ](https://www.infineon.com/cms/en/product/universal-serial-bus-usb-power-delivery-controller/peripheral-controllers/ez-usb-sx3-superspeed-usb-3.0-peripheral-controller/#!boards) [ページで](https://www.infineon.com/cms/en/product/universal-serial-bus-usb-power-delivery-controller/peripheral-controllers/ez-usb-sx3-superspeed-usb-3.0-peripheral-controller/#!boards)も入手できます。お客様は、これらのファイルを使用してカスタマイズされたボードを構築で きます。

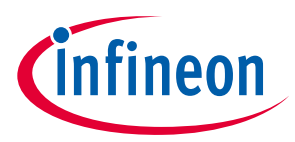

## <span id="page-17-0"></span>**4.1.2 イメージ センサーと FPGA を使用した UVC カメラ アプリケーション**

SX3 UVC バリアントは、イメージ センサーが ISP/FPGA に接続されている UVC アプリケーションを設計 するためにも使用できます。**[Figure 11](#page-17-2)** は、FPGA を使用してイメージ センサーを SX3 にインターフェー スする例です。

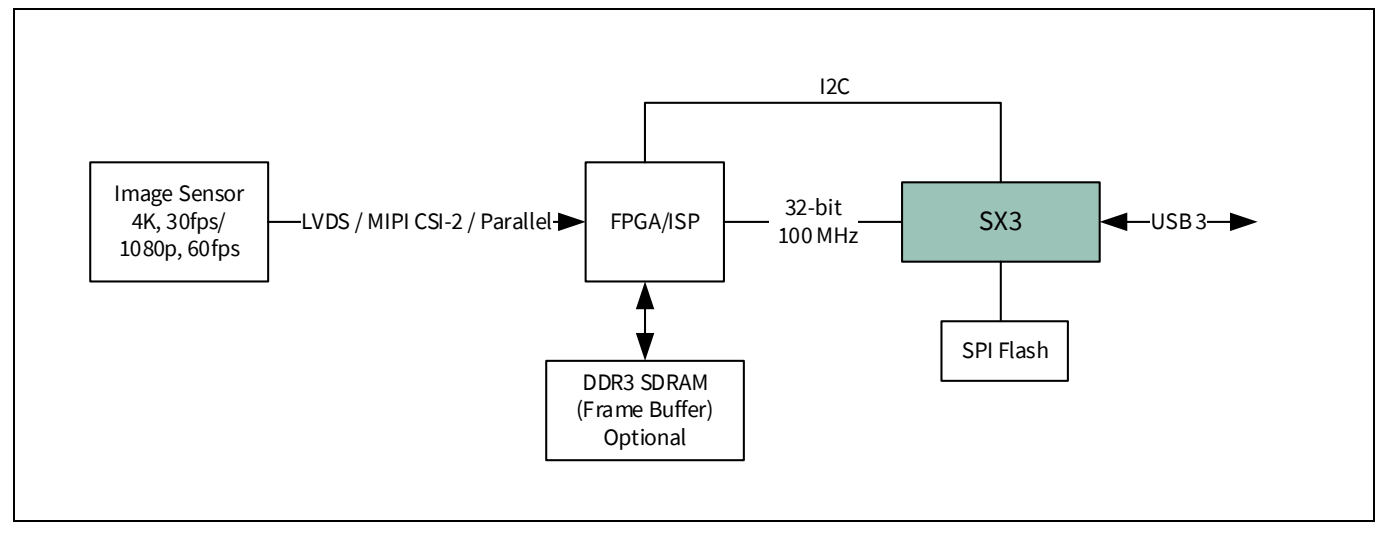

<span id="page-17-2"></span>**Figure 11 SX3** を使用した **USB3** カメラ

## <span id="page-17-1"></span>**4.1.2.1 開発キット: EZ-USB™ SX3 エクスプローラ キット (CYUSB3KIT-004)**

EZ-USB™ SX3 エクスプローラ キットは、ハードウェア, ソフトウェア, およびドキュメントを組み合わせ て、SX3 デバイスを評価します。このキットは、SX3 を使用した USB オーディオおよびビデオ ストリー ミング アプリケーションの開発キットを意図しています。

CYUSB3KIT-004 EZ-USB™ SX3 エクスプローラ キットは、2 つのボードで構成されます。

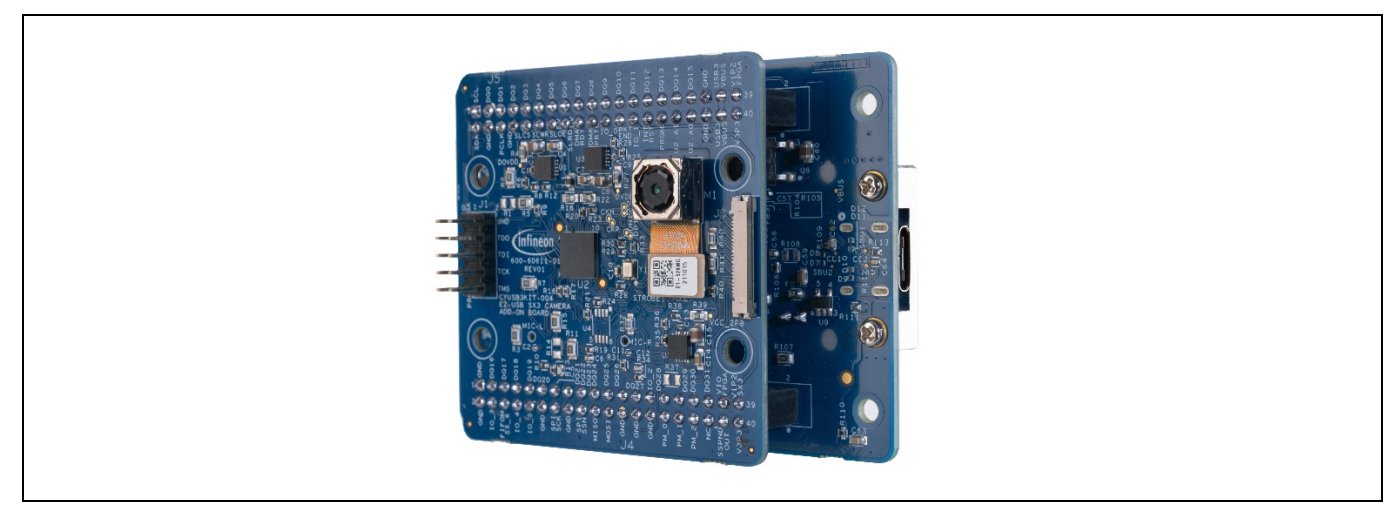

**Figure 12 EZ-USB**™ **SX3** エクスプローラ キット **(CYUSB3KIT-004)**

CYUSB3KIT-004 EZ-USB™ SX3 エクスプローラ キットは、次の主要機能をサポートします。

- オンボード イメージ センサー モジュールからの YUV 形式で最大 1080p 30fps のビデオ ストリーミング
- オンボード L/R デジタル MEMS マイクロフォンからのオーディオ ストリーム

### **EZ-USB™ SX3 入門**

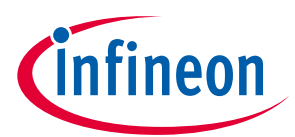

#### **アプリケーション**

- Raspberry Pi からの外部既製 MIPI カメラ インターフェース
- FX3 エクスプローラ キット インターコネクト ボードとの互換性
- USB バス パワー動作
- ファームウェア制御の LED とユーザー スイッチ
- GPIO ヘッダ

このキットを使用して、次のコンフィギュレーション例を評価できます。

- SX3\_EXPLORER\_KIT\_UVC\_UAC\_CROSSLINK\_SLAVEFIFO
- SX3\_EXPLORER\_KIT\_UVC\_UAC\_CROSSLINK\_RPI

これらのサンプル プロジェクトは、最大 YUV 1080p 60fps のビデオ ストリーミングと、オンボード ステ レオ マイクロフォンからのオーディオ ストリーミングを示します。これらのテンプレート コンフィギ ュレーションは、SX3 コンフィギュレーション ユーティリティ (v1.1.0.5 以降) とともに提供されることに 注意してください。

#### <span id="page-18-0"></span>**4.1.2.2 FPGA の設定**

SX3 は起動時に、I 2 C インターフェースを使用して Lattice CrossLink FPGA を設定します。

### <span id="page-18-1"></span>**4.1.2.3 イメージ センサーの設定**

SX3 は、I 2 C インターフェースを使用して OV5640 センサーを設定します。

### <span id="page-18-2"></span>**4.1.3 イメージ センサーの直接インターフェース**

本アプリケーション ノートで提供される FPGA サンプル プロジェクトは、FV, LV 信号を使用した 32 ビッ ト パラレル インターフェースを備えたイメージ センサーをシミュレートします。これは、SX3 FPGA HDMI RX キットに同梱の SX3 FPGA ベースボードを使用して評価できます。

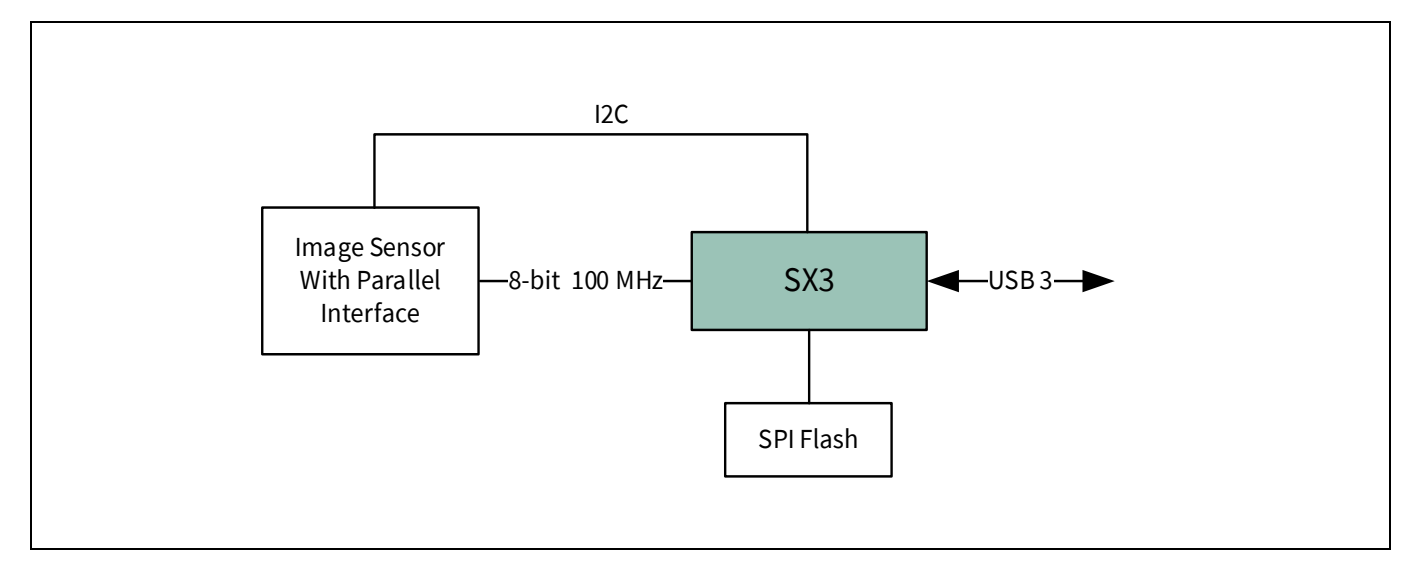

#### **Figure 13 SX3** とイメージ センサーの直接インターフェース

SX3 FPGA HDMI RX キットにより、次のコンフィギュレーションを評価できます。

• sx3\_uvc\_fv\_lv\_bulk\_32

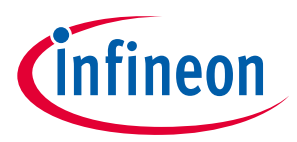

### <span id="page-19-0"></span>**4.1.4 ホスト アプリケーション**

さまざまなホスト アプリケーションにより、SX3 UVC デバイスからビデオを表示およびキャプチャでき ます。**[Table 7](#page-19-3)** に、さまざまなオペレーティング システムで使用できる一般的なホスト アプリケーショ ンを示します。

#### <span id="page-19-3"></span>**Table 7** 各種オペレーティング システムのホスト アプリケーション

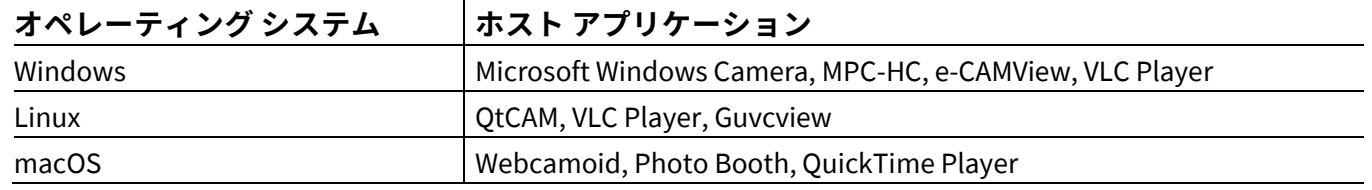

UVC 静止画キャプチャは e-CAMView でのみサポートされます。

### <span id="page-19-1"></span>**4.1.5 ドライバーの要件とマルチ OS サポート**

SX3 UVC は、OS に含まれているデフォルトの組込みドライバーによってサポートされます。

#### **Table 8** ドライバーの要件とマルチ **OS** サポート

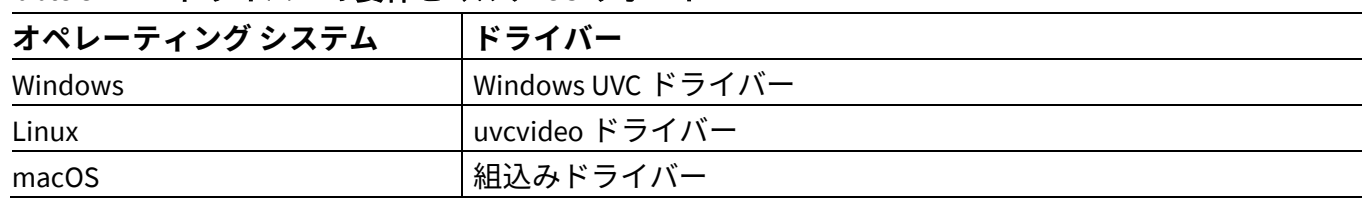

### <span id="page-19-2"></span>**4.2 データ アプリケーション**

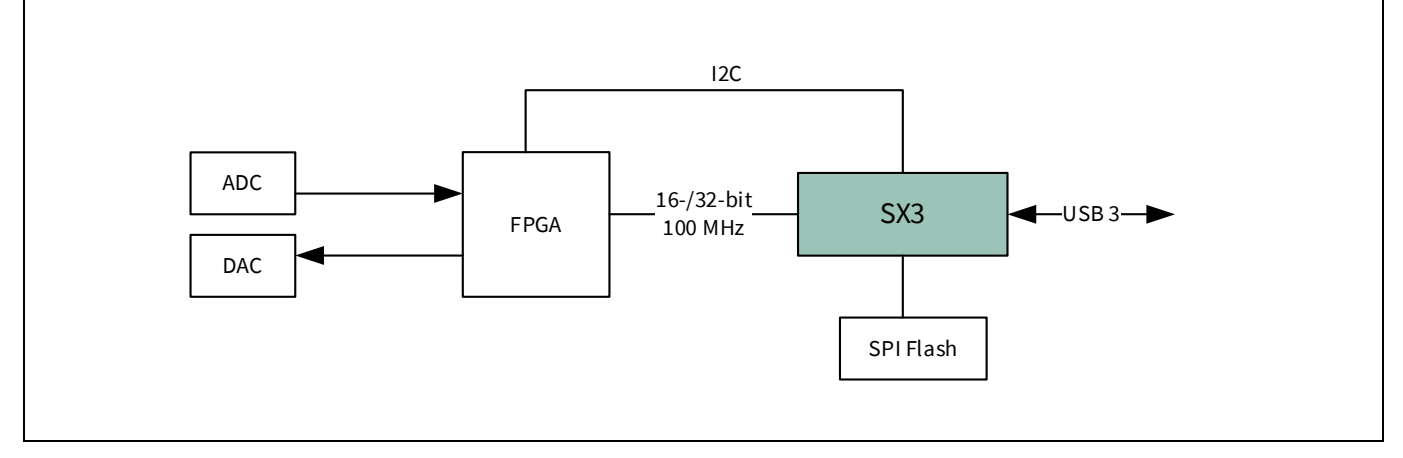

#### **Figure 14 FPGA** とインターフェースする **SX3** データ

SX3 データ – 16 ビット (CYUSB3015)、SX3 データ – 32 ビット (CYUSB3016) パーツは、IN のみ, OUT のみ, ま たは IN + OUT コンフィギュレーションとして設定できる最大 2 個のデータ ストリーミング エンドポイ ントをサポートします。これらの SX3 バリアントは、汎用データ取得, ロジック アナライザ, および USB オシロスコープ アプリケーションで使用できます。SX3 は、USB バルク エンドポイントと、クロック速 度が最大 100MHz のスレーブ FIFO インターフェースを使用します。次のセクションでは、SX3 データ バ リアントの一般的なアプリケーション例について説明します。

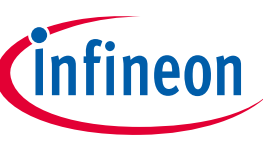

## <span id="page-20-0"></span>**4.2.1 FPGA を使用したデータ ストリーミング アプリケーション例**

アプリケーション ノートに付属の FPGA サンプル プロジェクトを使用して、IN または OUT 方向にデー タを連続的に転送できます。

**[Table 9](#page-20-1)** に、FPGA プロジェクトでサポートされるコンフィギュレーションと、Super-speed および Highspeed モードで測定されたスループットを示します。ただし、達成できる最大スループットは、ホスト PC コントローラーのタイプ, オペレーティング システム, USB 設計 (転送タイプとバッファ サイズ) など の重要な要素にも依存します。

<span id="page-20-1"></span>**Table 9 SX3** データ バリアントのスループット測定

|                  | エンドポイントの<br>コンフィギュレーション | スループット      |                   | ホスト      |
|------------------|-------------------------|-------------|-------------------|----------|
| バリアント            |                         | Super-speed | <b>High-speed</b> | アプリケーション |
| SX3 データ - 32 ビット | IN                      | 390 MBps    | 46 MBps           | Streamer |
| SX3 データ - 32 ビット | <b>OUT</b>              | 389 MBps    | 42 MBps           | Streamer |
| SX3 データ - 32 ビット | $IN + OUT$              | 該当なし        | 該当なし              | Bulkloop |
| SX3 データ - 16 ビット | ΙN                      | 195 MBps    | 46 MBps           | Streamer |
| SX3 データ - 16 ビット | <b>OUT</b>              | 192 MBps    | 42 MBps           | Streamer |
| SX3 データ - 16 ビット | $IN + OUT$              | 該当なし        | 該当なし              | Bulkloop |

*Note: Bulkloop* ホスト アプリケーションはデータ比較のために追加のオーバヘッドがあり、実 際のスループットを提供しないため、*IN + OUT* コンフィギュレーションではスループット を測定しません。

次の SX3 テンプレート プロジェクトは SX3 コンフィギュレーション ツールの一部であり、SX3 HDMI RX キットに同梱の SX3 FPGA ベースボードで評価できます。

- SX3 DATA IN 32
- SX3\_DATA\_OUT\_32
- SX3\_DATA\_IN\_OUT\_32
- SX3 DATA IN 16
- SX3\_DATA\_OUT\_16
- SX3\_DATA\_IN\_OUT\_16

SX3 データ – 16 ビット (CYUSB3015) テンプレート プロジェクトは、SX3 データ – 32 ビット (CYUSB3016) および SX3 UVC (CYUSB3017) のパーツにも適用できます。

SX3 データ – 32 ビット (CYUSB3016) テンプレート プロジェクトは、SX3 UVC (CYUSB3017) パーツにも適用 できます。

SX3 データ– 32 ビット(CYUSB3016) および SX3 データ– 16 ビット(CYUSB3015) は、USB 低電力モード(LPM) を有効/無効にするためのベンダー コマンドをサポートします。LPM は、データ転送中は SX3 で無効に し、データ転送が完了した後に有効にする必要があります。**[Table 10](#page-20-2)** に、ベンダー コマンドを示します。

| コマンド     | bmRequestType | bReauest | wValue | windex | wLength |
|----------|---------------|----------|--------|--------|---------|
| LPM の無効化 | 0x40          | 0xEA     | 0x0000 | 0x0000 | 0x0000  |
| LPM の有効化 | 0x40          | 0xEA     | 0x0001 | 0x0000 | 0x0000  |

<span id="page-20-2"></span>**Table 10** ベンダー コマンド

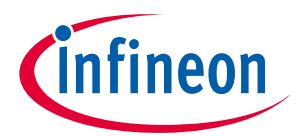

ホスト アプリケーションは LPM を取扱うために、**[Table 10](#page-20-2)** に示されているベンダー コマンドをサポー トする必要があります。

### <span id="page-21-0"></span>**4.2.2 ホスト アプリケーション – SX3 データ**

SX3 データ バリアントは、Streamer, Control Center, Bulkloop などのさまざまなホスト アプリケーション でテストできます。ホスト アプリケーションは、SX3 コンフィギュレーション ユーティリティのインス トール パスの *tools* フォルダにあります。カスタム ホスト アプリケーションの作成の詳細については、 アプリケーション ノート**[\[3\]](#page-34-6)**を参照してください。

**[Table 11](#page-21-2)** に、各種オペレーティング システムで使用できるホスト アプリケーションを示します。

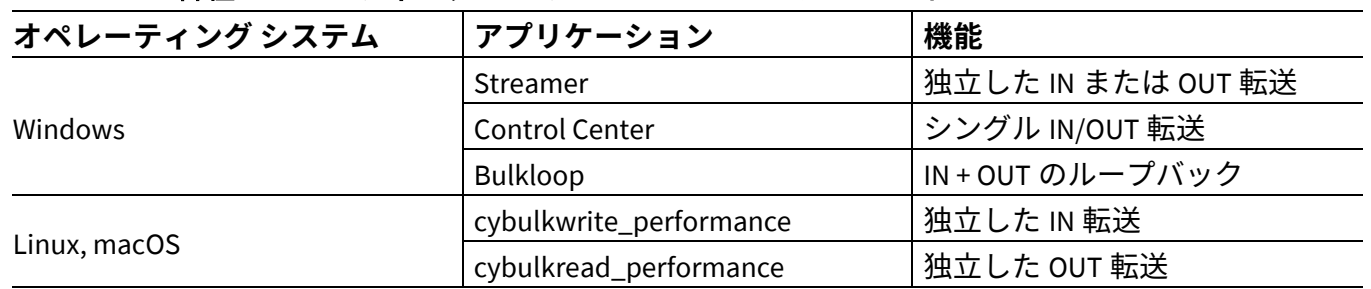

#### <span id="page-21-2"></span>**Table 11** 各種オペレーティング システムのホスト アプリケーション

## <span id="page-21-1"></span>**4.2.3 ドライバーの要件とマルチ OS サポート - SX3 データ**

テンプレート プロジェクトは、インフィニオンの VID と PID を使用し、Windows のベンダー クラス ド ライバーである *cyusb3.sys* ドライバーにバインドします。SX3 コンフィギュレーション ユーティリティ を使用して VID/PID を変更することで、別のドライバーにバインドできます。

テンプレート プロジェクトは、macOS および Linux で *libusb* ドライバーを使用します。これらのプロジ ェクトは、Linux Ubuntu 20.04 および macOS High Sierra でテストされています。

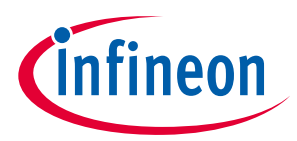

**コンフィギュレーション ユーティリティ**

## <span id="page-22-0"></span>**5 コンフィギュレーション ユーティリティ**

EZ-USB™ SX3 コンフィギュレーション ユーティリティは、アプリケーションとシステムの要件に応じて SX3 デバイスを設定するためのソフトウェア アプリケーションです。ユーティリティを使用すると、ア プリケーションのパラメーターを直感的に選択および設定できるため、ファームウェア開発時間を節約 できます。また、生成されたコンフィギュレーションで接続された SX3 デバイスをプログラミングもで きます。

## <span id="page-22-1"></span>**5.1 特長**

- Windows, Linux, および macOS に対応
- SX3-UVC (CYUSB3017)および SX3 データ(CYUSB3015 と CYUSB3016)バリアントのコンフィギュレーショ ンをサポート
- 新しいコンフィギュレーションの生成と既存のコンフィギュレーションのインポートをサポート
- SX3 デバイス コンフィギュレーション, FIFO マスター (FPGA/ISP) コンフィギュレーションおよびビデ オ ソース (イメージ センサー/HDMI レシーバ) コンフィギュレーションをマージした 1 つのファイル を作成
- 生成されたコンフィギュレーション ファイルによる SX3 デバイスのプログラミングをサポート
- 生成されたデバイス コンフィギュレーションのインポートとエクスポートをサポート
- **Help** タブで各コンフィギュレーション パラメーターの統合ヘルプ コンテンツを提供
- **Log** タブでアプリケーション ログの表示および保存をサポート

### <span id="page-22-2"></span>**5.2 コンフィギュレーション ユーティリティのインストール**

このツールは、**SX3** 製品 **Web** [ページか](http://www.cypress.com/sx3)らダウンロードしてインストールできます。

インストール後、Windows の **Start > All Programs > Cypress > EZ-USB SX3 Configuration Utility > EZ-USB SX3 Configuration Utility** に移動します。

任意の SX3 デバイスの設定ワークフローには、次の 3 つの段階があります。

- 1. 既存のコンフィギュレーションの作成またはインポート: ユーティリティの **File** メニューから新し いコンフィギュレーションを作成するか、既存のコンフィギュレーションをインポートして修正し ます。
- 2. パラメーターの編集: アプリケーション固有のパラメーターを編集します。
- 3. デバイスの設定: **Program Configuration** オプションを使用してデバイスをプログラミングします。

デバイスのコンフィギュレーションとファームウェアの更新の詳細は、メニュー パス **Help** > **User Guide** に従って、EZ-USB™ SX3 コンフィギュレーション ユーティリティのユーザー ガイドにアクセスしてくだ さい。

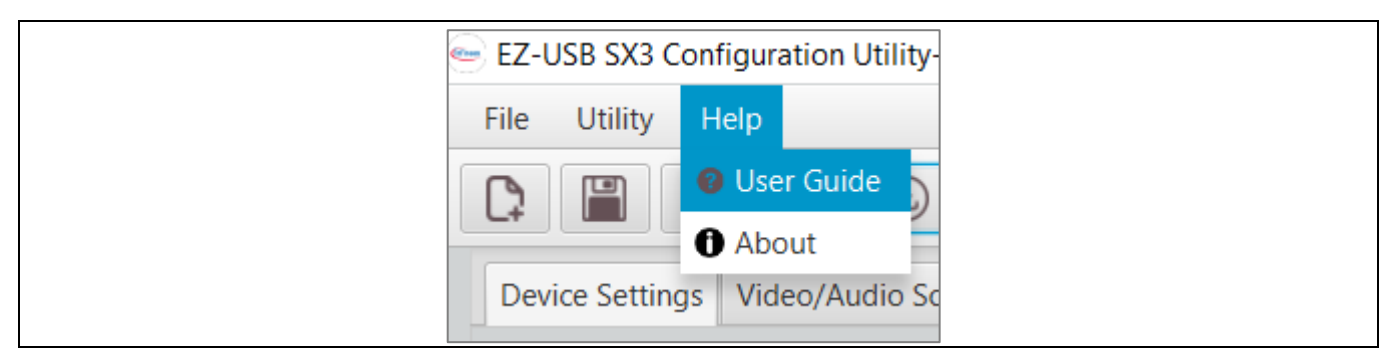

**Figure 15 Help** メニュー

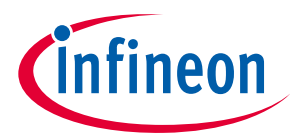

#### **コンフィギュレーション ユーティリティ**

SX3 コンフィギュレーション ユーティリティは、Windows, Linux, および macOS に対応しています。 コンフィギュレーション ユーティリティは、次のバージョンでテストされています。

- Windows 10
- Linux Ubuntu 20.04
- macOS High Sierra

SX3 コンフィギュレーション ユーティリティは、**[Table 12](#page-23-5)** にリストされているドライバーを使用した デバイス プログラミングをサポートします。

#### <span id="page-23-5"></span>**Table 12** サポートされているドライバー

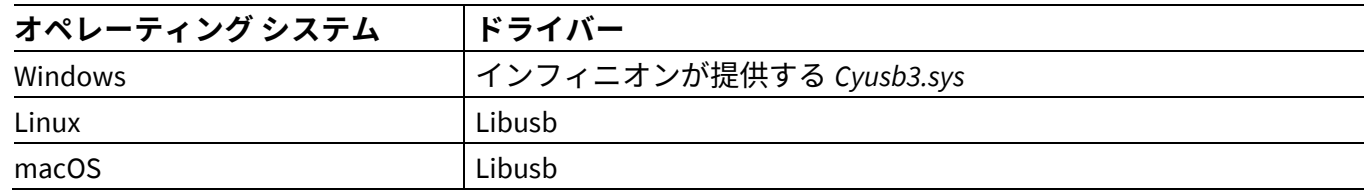

### <span id="page-23-0"></span>**5.2.1 Windows ドライバーのインストール**

SX3 コンフィギュレーションユーティリティのインストール中、*cyusb3.sys* ドライバーが自動的にコピー され、ドライバー ファイルが*<installation path>\Config tool\SX3ConfigurationUtility\app\drivers\Win10* にあ ります。ドライバーのインストール詳細については、EZ-USB™ SX3 コンフィギュレーション ユーティリ ティ ユーザー ガイドの Windows ドライバー インストール セクションを参照してください。

### <span id="page-23-1"></span>**5.2.2 macOS ドライバーのインストール**

macOS での *libusb* のインストールの詳細は、EZ-USB™ SX3 コンフィギュレーション ユーティリティ ユー ザー ガイドの macOS ドライバー インストールに関連する付録を参照してください。

### <span id="page-23-2"></span>**5.2.3 Linux (Ubuntu) ドライバーのインストール**

Linux (Ubuntu) での *libusb* のインストール詳細は、EZ-USB™ SX3 コンフィギュレーション ユーティリティ ユーザー ガイドの Linux ドライバー インストールに関連する付録を参照してください。

### <span id="page-23-3"></span>**5.3 ファイル格納**

インストール ディレクトリの構造については、EZ-USB™ SX3 コンフィギュレーション ユーティリティ ユ ーザー ガイドのインストール フォルダ セクションを参照してください。

### <span id="page-23-4"></span>**5.4 SX3 コンフィギュレーション ユーティリティの動作**

SX3 コンフィギュレーション ユーティリティは、次のファイルを生成します。

- コンフィギュレーション JSON ファイル: 入力したコンフィギュレーションは、ユーザー読み出し可 能な JSON フォーマットで保存されます。JSON ファイルを使用して、保存されているコンフィギュ レーションをインポートすることもできます。
- 16 進ファイル: JSON ファイルのデータに基づいてユーティリティによって生成されたコンフィギュ レーション テーブルです。
- マージされたコンフィギュレーション ファイル (.img): ファームウェア, コンフィギュレーション パラ メーター, および FPGA ビット ファイル (含める場合) を組み合わせて生成されます。このファイル は、プログラミング中に SPI フラッシュにダウンロードされます。

詳細については、**[Figure 16](#page-24-2)** を参照してください。

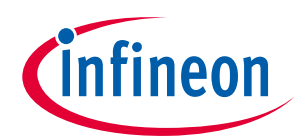

### **コンフィギュレーション ユーティリティ**

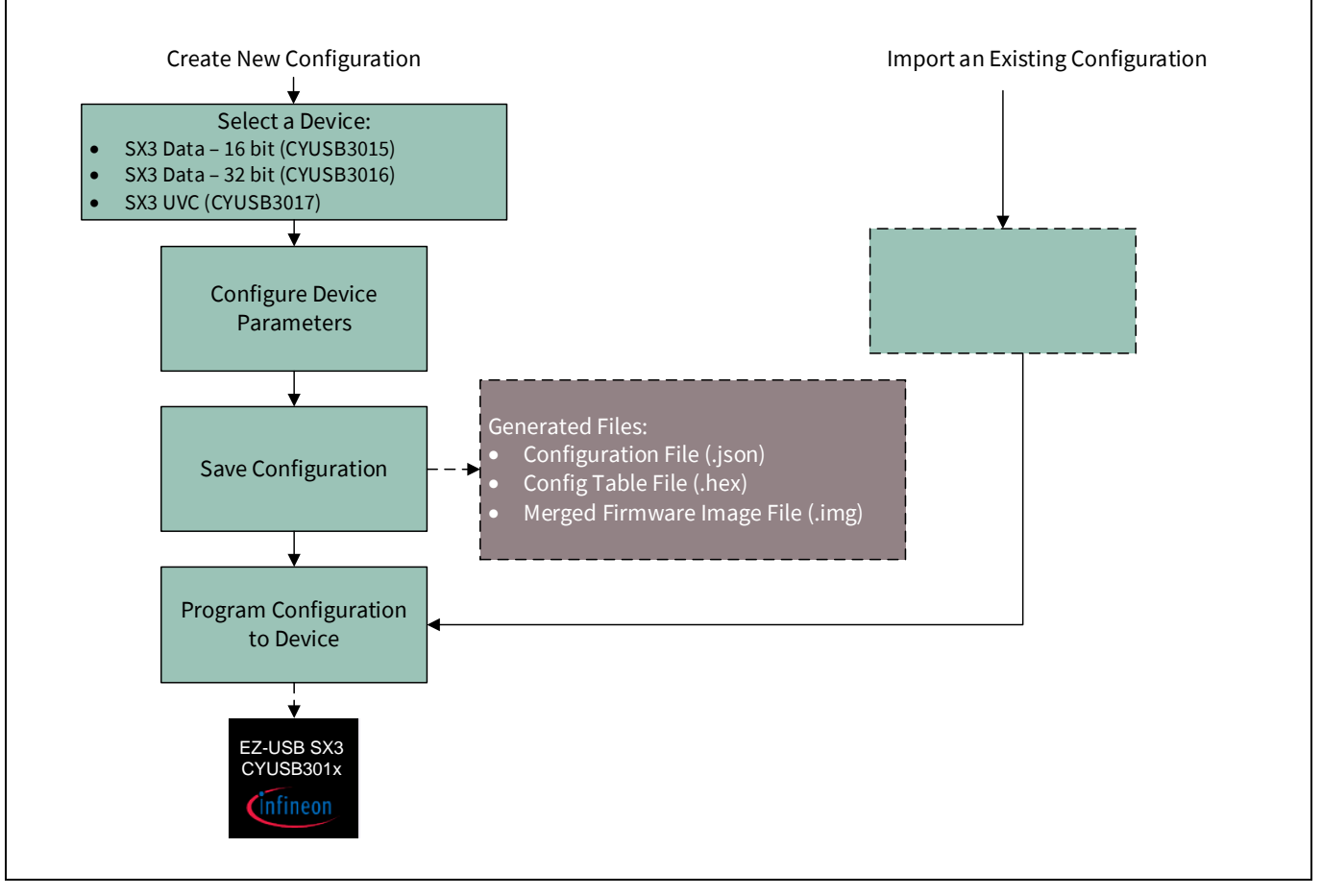

<span id="page-24-2"></span>**Figure 16 SX3** コンフィギュレーション ユーティリティの動作

### <span id="page-24-0"></span>**5.4.1 ファイルのマージ**

SX3 コンフィギュレーション ユーティリティは、FPGA ビット ファイルを *firmware* フォルダにある SX3 コンフィギュレーション ファイルとマージします。SX3 コンフィギュレーションは、最初のアドレス位 置から保存されます。FPGA ビット ファイルは、SX3 コンフィギュレーションの後に続くアドレス位置 から始まります。

### <span id="page-24-1"></span>**5.4.2 プログラミング**

最終的なコンフィギュレーション ファイルは、USB ブート モードまたは SPI ブート モードを使用して 外部 SPI フラッシュにプログラミングできます。オプションの詳細については[、ファームウェア更新を](#page-33-0) 参照してください。

SX3 コンフィギュレーション ユーティリティは、生成されたコンフィギュレーションの EZ-USB™ FX3 デ バイスへのプログラミングもサポートすることに注意してください。

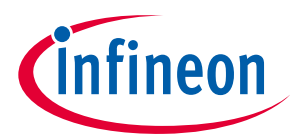

**SX3 とカスタム デバイスのインターフェース**

## <span id="page-25-0"></span>**6 SX3 とカスタム デバイスのインターフェース**

カスタム ビデオ ソース, FPGA, ISP などとのインターフェースについては[、インフィニオン](https://community.infineon.com/t5/USB-superspeed-peripherals/bd-p/usb-superspeed-peripherals) テクニカル [サポートま](https://community.infineon.com/t5/USB-superspeed-peripherals/bd-p/usb-superspeed-peripherals)でお問い合わせください。

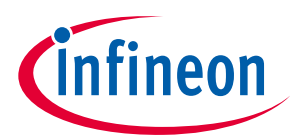

**SX3 ベース 設計のデバッグ**

## <span id="page-26-0"></span>**7 SX3 ベース 設計のデバッグ**

### <span id="page-26-1"></span>**7.1 CDC インターフェース**

SX3 デバイスは、SX3 コンフィギュレーション ユーティリティを使用して有効にできる CDC インターフ ェース (仮想 COM ポート) をサポートします。デバッグ ログは、USB エニュメレーション後に標準のタ ーミナル アプリケーションを使用して収集できます。デバッグ ログには、エラー状態, DMA プロデュー サ, コンシューマのイベント, フレーム レート, I 2 C 書き込みなどに関する情報が含まれます。

SX3 コンフィギュレーション ユーティリティの **Device Settings** タブで CDC インターフェースを有効ま たは無効にできます。使用可能なログは選択されたデバッグ レベルに基づきます。

### <span id="page-26-2"></span>**7.1.1 デバッグ レベル**

SX3 CDC インターフェースは 5 つのデバッグ レベルに対応します。**[Table 13](#page-26-4)** に、各レベルで使用可能な デバッグ ログを示します。

| デバッグ レベル | 使用可能なログ                                                                                                    |
|----------|----------------------------------------------------------------------------------------------------|
| レベル0     | エラー メッセージのみ                                                                                                    |
| レベル1     | エラー メッセージ,開始/停止メッセージ,一時停止/再開ステータス                                                                              |
| レベル2     | エラーメッセージ,開始/停止メッセージ,一時停止/再開ステータス,<br>UVC および UAC コマンド, すべての I2C 書き込み                                           |
| レベル3     | エラーメッセージ、開始/停止メッセージ、一時停止/再開ステータス、<br>UVC コマンド, すべての I <sup>2</sup> C 書き込み, HDMI イベント ログ                        |
| レベル 4    | エラーメッセージ、開始/停止メッセージ、一時停止/再開ステータス、<br>UVC コマンド, I2C 書き込み, HDMI イベントログ,<br>DMA の統計データ (プロデューサ数, コンシューマ数, fps など) |

<span id="page-26-4"></span>**Table 13 SX3** デバッグ レベル

### <span id="page-26-3"></span>**7.1.2 端末アプリケーションのデバッグ**

任意の標準デバッグ端末アプリケーションを使用して、SX3 デバイスからログを収集できます。**[Table 14](#page-26-5)** に、各種オペレーティング システムで使用できるサンプル ホスト アプリケーションを示します。

#### <span id="page-26-5"></span>**Table 14** 端末アプリケーションのデバッグ

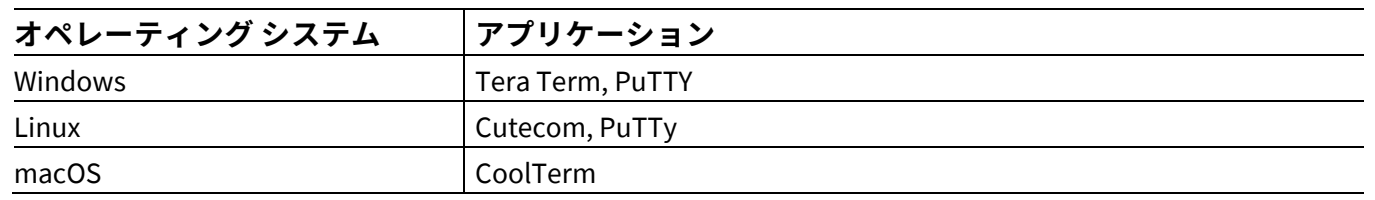

*Note:* 特定のフロー制御およびボーレート設定は不要です。*COM* ポート番号は、*Windows* <sup>の</sup> *Device Manager, macOS* <sup>の</sup> *System Report,* または *Linux* <sup>の</sup> *dmesg* コマンドで識別できます。

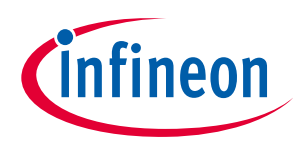

**SX3 ベース 設計のデバッグ**

### <span id="page-27-0"></span>**7.2 Help タブ**

設定可能なパラメーターについては、**Help** タブに移動してください。コントロールを選択すると、関連 する情報が **Help** タブで表示されます。

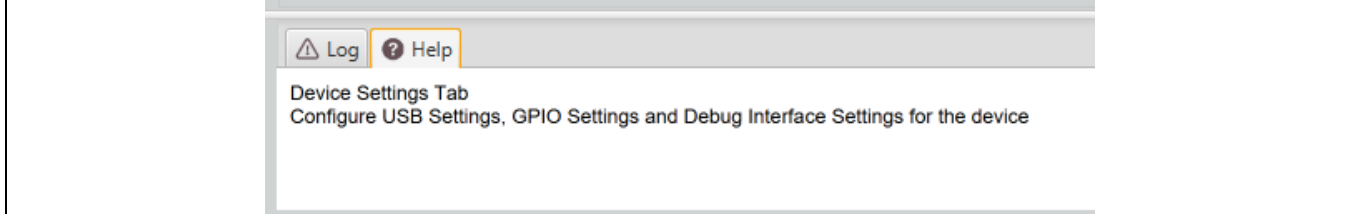

#### **Figure 17 Help** タブの表示

## <span id="page-27-1"></span>**7.3 SX3 コンフィギュレーション ユーティリティ ユーザー ガイド**

**Help** メニューで SX3 コンフィギュレーション ユーティリティ ユーザー ガイドを表示できます。

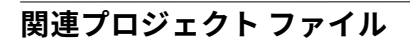

## <span id="page-28-0"></span>**8 関連プロジェクト ファイル**

**[Table 15](#page-28-1)** に、GitHub リポジトリで使用可能な FPGA プロジェクトとサンプル アプリケーションのソース コードへのリンクを示します。

#### <span id="page-28-1"></span>**Table 15** プロジェクト ファイル

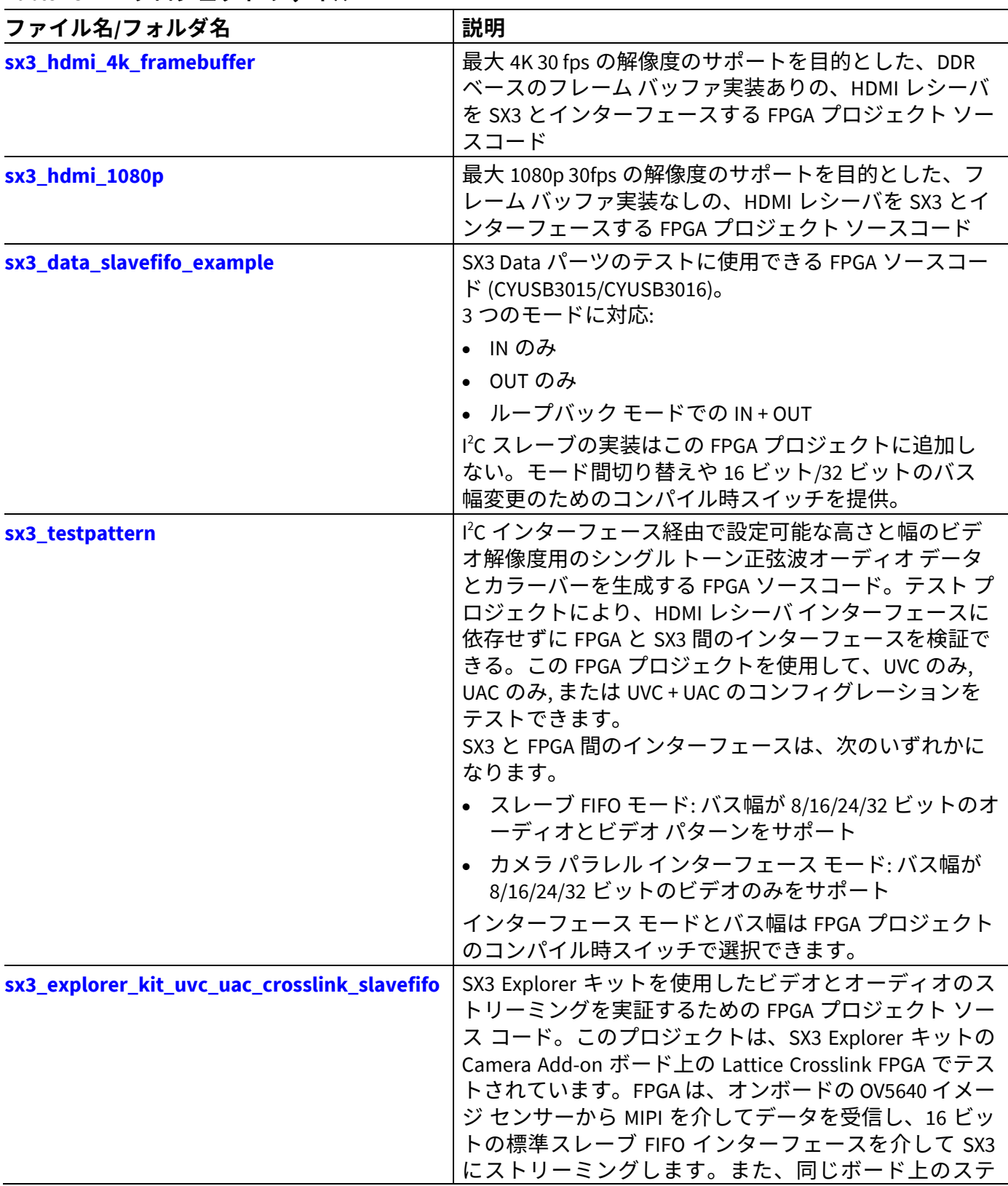

fineon

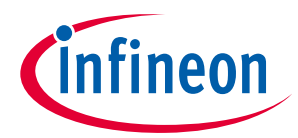

#### **関連プロジェクト ファイル**

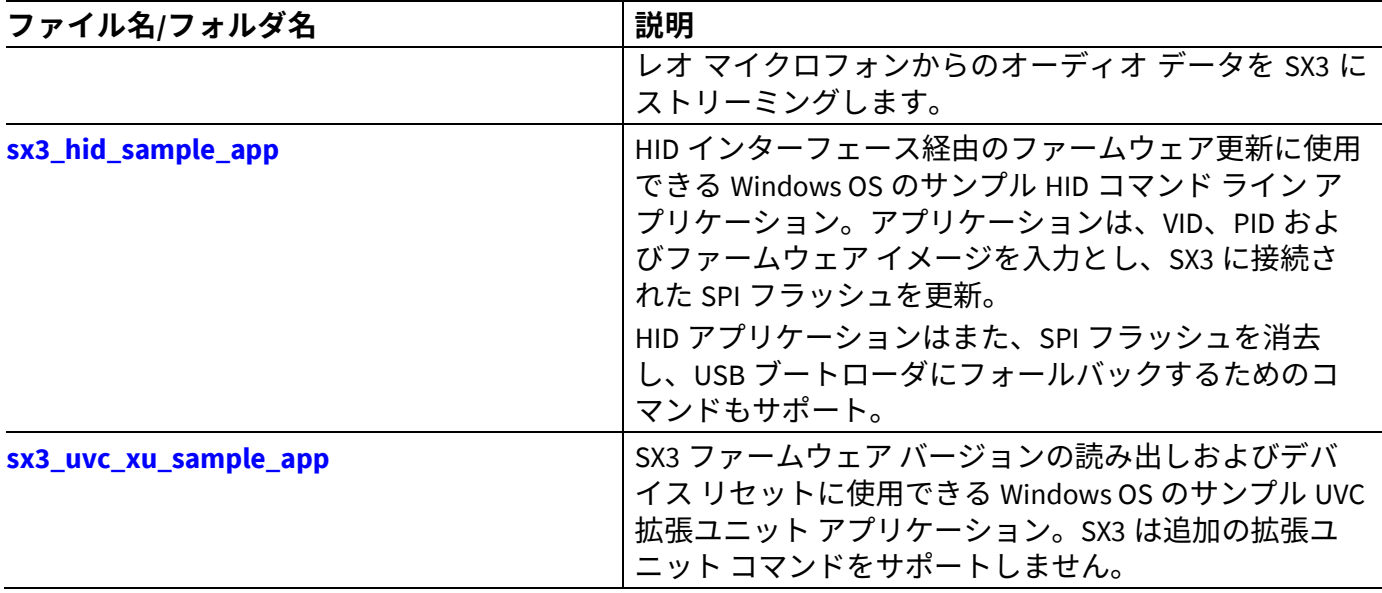

SX3 コンフィギュレーション テンプレートの一部である FPGA ビット ファイルは、**[Table 15](#page-28-1)** にリストさ れている FPGA プロジェクトから生成できます。

**[Table 16](#page-29-0)** に、サンプル コンフィギュレーション テンプレートとともに使用される FPGA ビット ファイル と、**[Table 15](#page-28-1)** にリストされている FPGA プロジェクトから生成される方法を示します。

<span id="page-29-0"></span>**Table 16 FPGA** ビット ファイルおよびサンプル コンフィギュレーション テンプレート

| <b>No</b>      | SX3 コンフィギュレーション<br>テンプレート | FPGA ビット ファイル名                              | 備考                                                                                     |
|----------------|---------------------------|---------------------------------------------|----------------------------------------------------------------------------------------|
| $\mathbf{1}$   | sx3 data in 16            | slfifo_interface_impl1_16_<br>streamin.bit  | sx3_data_slavefifo_example から生成。<br>params.v で STREAM_IN_ONLY,<br>GPIF_WDT_16 を有効にする   |
| $\overline{2}$ | sx3_data_in_32            | slfifo_interface_impl1_32_<br>streamin.bit  | sx3_data_slavefifo_example から生成。<br>params.v で STREAM_IN_ONLY,<br>GPIF_WDT_32 を有効にする   |
| 3              | sx3_data_in_out_16        | slfifo_interface_impl1_16_<br>loopback.bit  | sx3_data_slavefifo_example から生成。<br>params.v で LOOPBACK, GPIF_WDT_16<br>を有効にする         |
| 4              | sx3_data_in_out_32        | slfifo_interface_impl1_32_<br>loopback.bit  | sx3_data_slavefifo_example から生成。<br>params.v で LOOPBACK, GPIF_WDT_32<br>を有効にする         |
| 5              | sx3_data_in_out_intel     | altera_input_flipped.rbf                    | ソースコード利用不可。コンフィギュ<br>レーション更新のテストにのみ使用。                                                 |
| 6              | sx3_data_in_out_xilinx    | xilinx_artix7_abni_test.bit                 | ソースコード利用不可。コンフィギュ<br>レーション更新のテストにのみ使用。                                                 |
| 7              | sx3 data out 16           | slfifo_interface_impl1_16_<br>streamout.bit | sx3_data_slavefifo_example から生成。<br>params.v で STREAM_OUT_ONLY,<br>GPIF_WDT_16 を有効にする。 |
| 8              | sx3_data_out_32           | slfifo_interface_impl1_32_<br>streamout.bit | sx3_data_slavefifo_example から生成。<br>params.v で STREAM_OUT_ONLY,<br>GPIF_WDT_32 を有効にする。 |

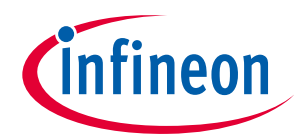

### **関連プロジェクト ファイル**

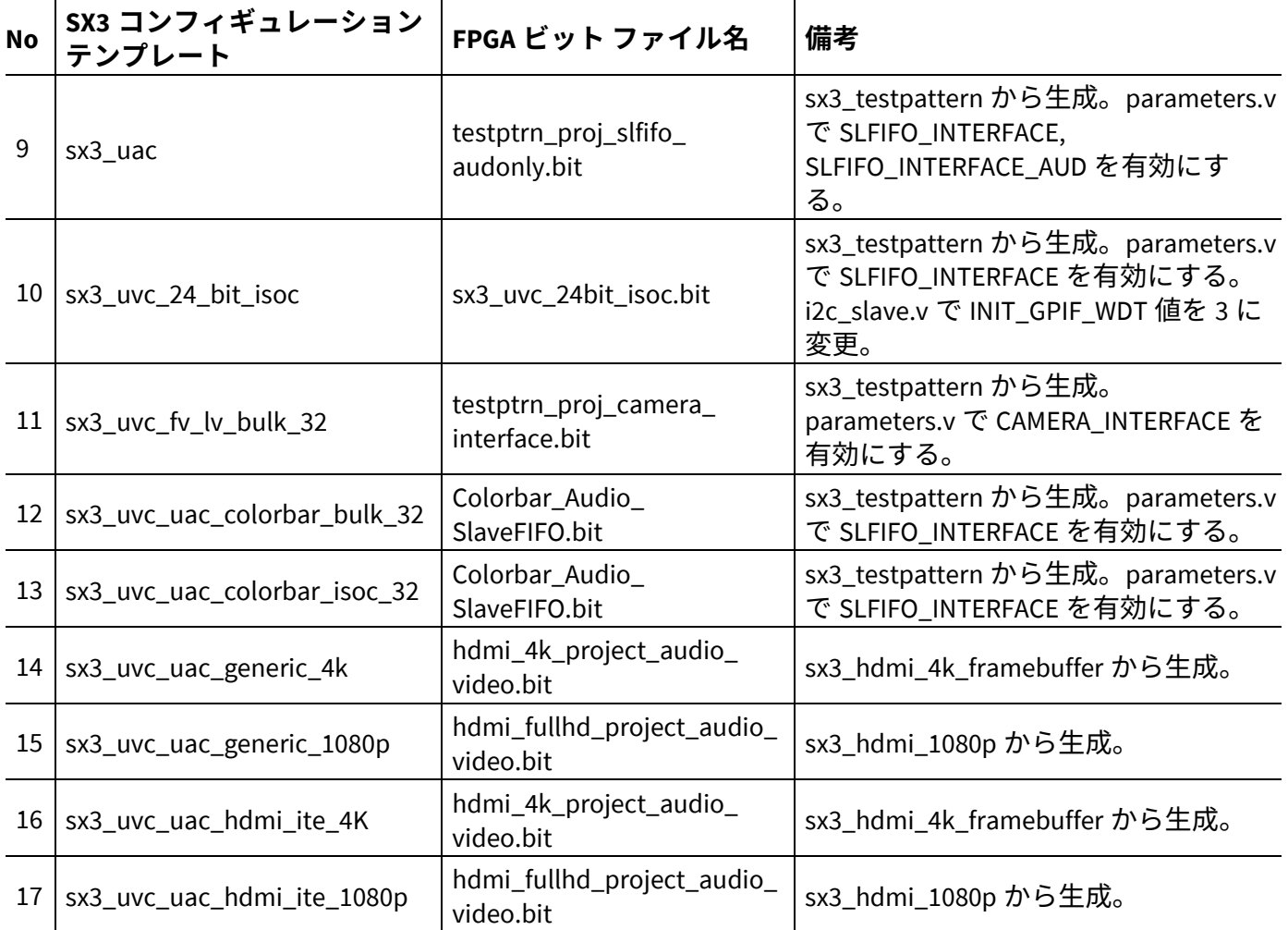

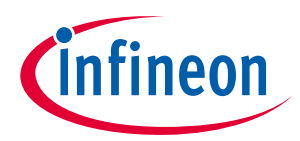

**トラブルシューティング**

## <span id="page-31-0"></span>**9 トラブルシューティング**

- デバイスが起動しない
	- − SX3 デバイスは USB ブート モードと SPI ブート モードをサポートします。ブート オプションの詳 細は、アプリケーション ノート**[\[4\]](#page-34-7)**を参照してください。
	- − USB エニュメレーション前、デバイス ログは CDC インターフェース経由で利用できません。した がって、CDC インターフェースは起動中にデバッグに使用できません。
- デバイスが常にブートローダ モードでエニュメレート
	- − PMODE が SPI からのブートに設定されていることを確認してください。ブート モードの選択の詳 細は、SX3 データシート **[\[9\]](#page-34-1)**を参照してください。
	- − コンフィギュレーションが正しい SX3 バリアントのために作成されていることを確認してくださ い。SX3 UVC コンフィギュレーションは SX3 Data バリアントではサポートされません。
	- − SPI フラッシュが SX3 に適していることを確認するために、アプリケーション ノート**[2]**の「SPI and UART」および「Selection of SPI Flash」のセクションを参照してください。
	- − SPI フラッシュが破損すると、SX3 デバイスは USB ブートローダにフォールバックします。ハード ウェアに関する問題がないことを確認するために、SPI フラッシュはテンプレート コンフィギュレ ーションで再プログラミングする必要があります。
	- − SX3 は、セカンド ステージ ブートローダをサポートしません。デバイス回復のために、ブート オ プションは USB ブートに設定する必要があります。
- ファームウェアがダウンロードできない
	- − PMODE が USB ブートに設定されているかどうかを確認してください。
	- − ブートローダ エニュメレーションが成功していること確認してください。
	- − SX3 コンフィギュレーション ツールで報告されたエラーがないことを確認してください。
	- − ファームウェアのダウンロードに使用できるツールについては、**ファームウェア更新**を参照して ください。
- **I** 2 **C** エラー
	- − FIFO マスターは、SX3 デバイスの必須なレジスタを実装する必要があります。SX3 は、I 2 C スレー ブから ACK を受信しないとき、I<sup>2</sup>C エラーを報告します。I<sup>2</sup>C インターフェースおよびレジスタの詳 細は、**FPGA** での **I2C** スレーブ [インターフェースのサポート](#page-13-2) **-** レジスタの詳細を参照してくださ い。
	- − FIFO マスターに入力された I<sup>2</sup>C スレーブ アドレスおよびビデオ ソースが正しいかどうかを検証し てください。
	- − 必要な I 2 C 電圧レベルは VIO5 パワー ドメインと一致する必要があります。アプリケーション ノー ト**[2]**の I 2 C インターフェースのセクションを参照してください。
	- − SX3 はマルチマスターI 2 C コンフィギュレーションで使用してはいけません。SX3 データシート**[\[9\]](#page-34-1)** のエラッタ セクションを参照してください。
- **FPGA** が設定できない
	- − ハードウェア接続が **SX3** による **FPGA** [の設定に](#page-6-1)従っているかどうかを検証してください。
	- − 正しいビット ファイルが SX3 コンフィギュレーション ユーティリティで提供されているかどうか を検証してください。
	- − Altera Cyclone® 10 FPGA の場合は、*.rbf* ファイルが LSb ファースト形式であることを確認してくだ さい。

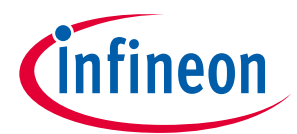

#### **トラブルシューティング**

- ビデオがストリーミングされない
	- − *usbview.exe* アプリケーションを使用して、デバイスのエニュメレーションが成功しているか、ま たビデオ フォーマットとフレーム解像度がユーティリティ パラメーターと一致しているかを確認 してください。
	- − UVC エンドポイントの DMA バッファ サイズがビデオ フレーム サイズの倍数でないことを確認し てください。
	- − ビデオ解像度のライン サイズ (H 解像度 \* ピクセルあたりビット数) が FIFO バス幅の倍数であるこ とを確認してください。
	- − ビデオ解像度に関連するセンサーI<sup>2</sup>C 書き込みが正しいことを確認してください。これは、CDC イ ンターフェースを使用して確認できます。
	- − CDC インターフェース レベル 4 で DMA プロデューサ数, コンシューマ数, フレーム レートを検証し てください。表示されるプロデューサ数/コンシューマ数は、1 秒あたりに受信/コミットされるバ ッファ数となります。
	- − フレーム レートが次の式に基づいて計算されていることを確認してください。 Frame rate = (producer count x DMA buffer size (in bytes)) / (Hresolution  $x$ Vresolution x bytes per pixel)
	- − 周期的な DMA リセット シーケンスを避けるために、DMA ウォッチドッグ オプションを無効にし、 ビデオ ストリーミングをチェックしてください。

#### • オーディオがストリーミングされない

- − オーディオ エンドポイントの DMA バッファ サイズを次のように設定してください。 sample width x number of channels x sampling nfrequency
- − 必要な ISOC サービス間隔を使用してください。
- − Windows Control Panel またはオーディオ ホスト アプリケーションから正しいオーディオ ソースが 選択されていることを確認してください。

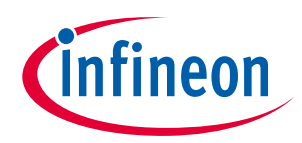

**ファームウェア更新**

## <span id="page-33-0"></span>**10 ファームウェア更新**

SX3 ファームウェアは EZ-USB™ SX3 コンフィギュレーション ユーティリティのダウンロード オプション を使用して更新できます。

**[Table 17](#page-33-1)** に、各種オペレーティング システムでの SX3 ファームウェア ダウンロードに使用できるツー ルとドライバーを示します。

| オペレーティング<br>システム | ドライバー ツール  |                            | 備考                                                                          |  |
|------------------|------------|----------------------------|-----------------------------------------------------------------------------|--|
|                  | cyusb3.sys | <b>Control Center</b>      | FX3 SDK の一部                                                                 |  |
|                  | cyusb3.sys | SX3 コンフィギュレーション<br>ユーティリティ | イメージとプログラムを生成                                                               |  |
| Windows          | cyusb3.sys | fwdownload_fx3             | コマンド ライン ツール。FX3 SDK の<br>一部                                                |  |
|                  | hidusb.sys | HID_Sample_App.exe         | コマンド ライン ツール。HID インタ<br>ーフェースが有効になっている状態<br>で、有効な FW がロードされている場<br>合にのみ使用可能 |  |
| Linux            | libusb     | SX3 コンフィギュレーション<br>ユーティリティ | イメージとプログラムを生成                                                               |  |
|                  |            | cyusb_linux                | GUI ベースのツール。FX3 SDK の一部                                                     |  |
|                  |            | download_fx3               | コマンド ライン ツール。FX3 SDK の<br>一部                                                |  |
|                  | libusb     | SX3 コンフィギュレーション<br>ユーティリティ | イメージとプログラムを生成                                                               |  |
| macOS            |            | cyusb_linux                | GUI ベースのツール。FX3 SDK の一部                                                     |  |
|                  |            | download_fx3               | コマンド ライン ツール。FX3 SDK の<br>一部                                                |  |

<span id="page-33-1"></span>**Table 17** ファームウェア更新オプション

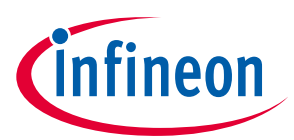

#### **参考資料**

### <span id="page-34-0"></span>参考資料

- [1] **[AN65974](https://www.infineon.com/cms/jp/product/universal-serial-bus-usb-power-delivery-controller/peripheral-controllers/ez-usb-fx3-superspeed-usb-3.0-peripheral-controller/#!?fileId=8ac78c8c7cdc391c017d073960635dd9) – EZ-USB™ FX3** スレーブ **FIFO** [インターフェースを使った設計](https://www.infineon.com/cms/jp/product/universal-serial-bus-usb-power-delivery-controller/peripheral-controllers/ez-usb-fx3-superspeed-usb-3.0-peripheral-controller/#!?fileId=8ac78c8c7cdc391c017d073960635dd9)
- [2] **AN70707 – EZ-USB™ FX3/FX3S/SX3** [ハードウェア設計ガイドラインおよび回路図チェックリスト](https://www.infineon.com/cms/jp/product/universal-serial-bus-usb-power-delivery-controller/peripheral-controllers/ez-usb-sx3-superspeed-usb-3.0-peripheral-controller/#!?fileId=8ac78c8c7cdc391c017d073974db5df7)
- <span id="page-34-6"></span>[3] **AN70983 – EZ-USB**™ **FX2LP/FX3** のバルク転送ホスト [アプリケーションの設計](https://www.infineon.com/cms/jp/product/universal-serial-bus-usb-power-delivery-controller/peripheral-controllers/ez-usb-fx2lp/#!?fileId=8ac78c8c7cdc391c017d0738e4645d5d)
- <span id="page-34-7"></span>[4] **AN76405 – EZ-USB™ FX3/FX3S** [ブートオプション](https://www.infineon.com/cms/jp/product/universal-serial-bus-usb-power-delivery-controller/peripheral-controllers/ez-usb-fx3-superspeed-usb-3.0-peripheral-controller/#!?fileId=8ac78c8c7cdc391c017d073994f15e21)
- <span id="page-34-2"></span>[5] **Technical Note TN1260 – [ECP5 and ECP5-5G sysCONFIG Usage Guide](http://www.latticesemi.com/%7E/media/LatticeSemi/Documents/ApplicationNotes/EH/TN1260.pdf?document_id=50462)**
- <span id="page-34-3"></span>[6] **FPGA-TN-02014-1.2 – [CrossLink Programming and Configuration Usage Guide](http://www.latticesemi.com/-/media/LatticeSemi/Documents/ApplicationNotes/AD/FPGA-TN-02014-1-2-CrossLink-Programming-Config-Usage-Guide.ashx?document_id=51655)**
- <span id="page-34-4"></span>[7] **UG470 – [7 Series FPGAs Configuration User Guide](https://www.xilinx.com/support/documentation/user_guides/ug470_7Series_Config.pdf)**
- <span id="page-34-5"></span>[8] **Intel C10LP51003 – [Intel® Cyclone® 10 LP Core Fabric and General Purpose I/Os Handbook](https://www.intel.com/content/dam/www/programmable/us/en/pdfs/literature/hb/cyclone-10/c10lp-51003.pdf)**
- <span id="page-34-1"></span>[9] **EZ-USB™ [SX3 Datasheet](https://www.cypress.com/file/517606/download)**

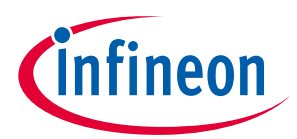

### **改訂履歴**

## <span id="page-35-0"></span>改訂履歴

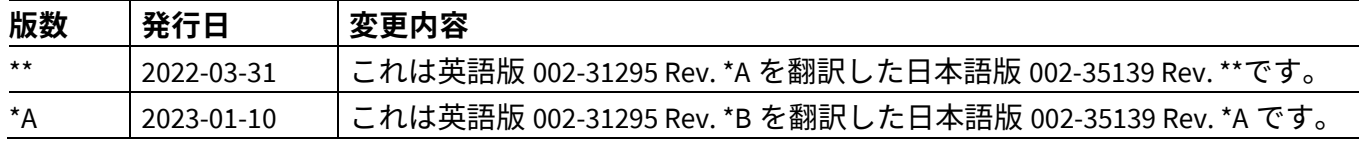

#### <span id="page-36-1"></span>**Trademarks**

All referenced product or service names and trademarks are the property of their respective owners.

**Edition 2023-01-10**

**Published by Infineon Technologies AG**

**81726 Munich, Germany**

**© 2023 Infineon Technologies AG. All Rights Reserved.**

**Do you have a question about this document? Go to [www.infineon.com/support](https://www.infineon.com/support)**

**002-35139 Rev. \*A Document reference** 

#### <span id="page-36-0"></span>重要事項

本手引書に記載された本製品の使用に関する手 引きとして提供されるものであり、いかなる場 合も、本製品における特定の機能性能や品質に ついて保証するものではありません。本製品の 使用の前に、当該手引書の受領者は実際の使用 環境の下であらゆる本製品の機能及びその他本 手引書に記された一切の技術的情報について確 認する義務が有ります。インフィニオンテクノ コジーズがさしています。 につき、第三者の知的所有権の不侵害の保証を 含むがこれに限らず、あらゆる種類の一切の保 証および責任を否定いたします。

本文書に含まれるデータは、技術的訓練を受け た従業員のみを対象としています。本製品の対 象用途への適合性、およびこれら用途に関連し て本文書に記載された製品情報の完全性につい ての評価は、お客様の技術部門の責任にて実施 してください。

#### 警告事項

技術的要件に伴い、製品には危険物質が含まれ <u>る可能性があります。当該種別の詳細について</u> は、インフィニオンの最寄りの営業所までお問 い合わせください。 インフィニオンの正式代表者が署名した書面を 通じ、インフィニオンによる明示の承認が存在 する場合を除き、インフィニオンの製品は、当 該製品の障害またはその使用に関する一切の結 果が、合理的に人的傷害を招く恐れのある一切 の用途に使用することはできないこと予めご了 承ください。